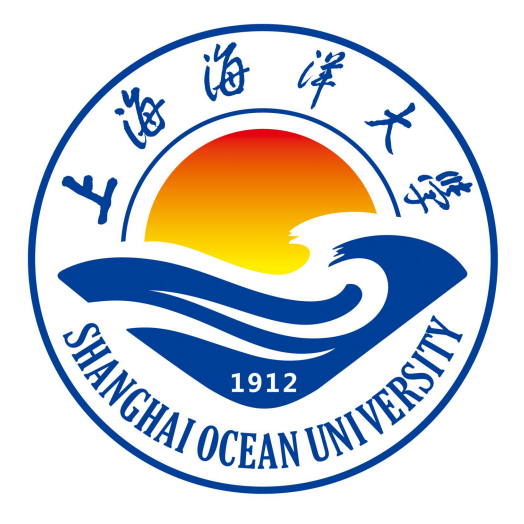

# 高级程序设计课程设计指导书

# 洪中华 周汝雁 耿永胜 编著

**上海海洋大学海洋智能信息实验教学示范中心**

# 实验一 使用 Vc++6.0 环境, 控制台 main 函数创建与运行简单的窗口

#### 一、实验目的

熟悉使用 Vc++6.0 环境,了解控制台 main 函数的使用。

# 二、实验环境

Windows10 、Visual Studio2017

#### 三、实验内容

1.创建窗口

#### 四、实验步骤(描述详细过程)

### 1.创建项目

1) 双击桌面上的"Visual Studio2017"图标图。

2) 弹出 VS2017 的主界面, 选择 Windows 桌面应用程序, 如下图所示。

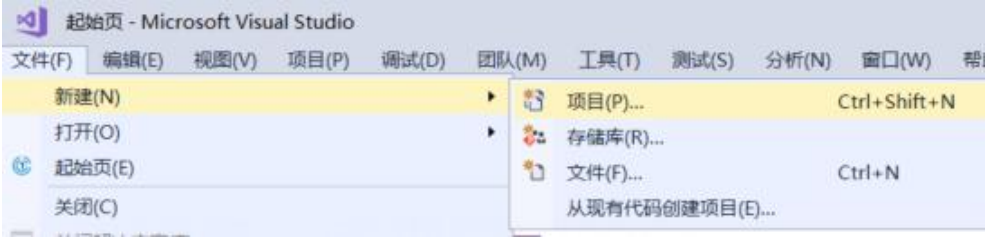

#### 图 1-1. Visual Studio2017 的主界面

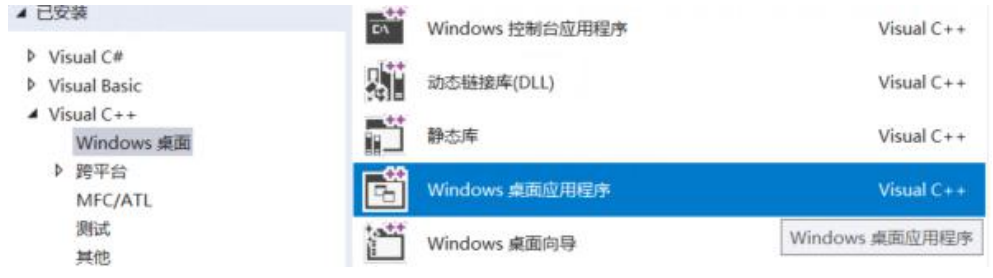

图 1-2. 项目创建

3)创建完成生成如下代码。

日// My\_windows.cpp : 定义应用程序的入口点。  $\frac{1}{2}$ ⊟#include "framework.h"<br>|#include "My\_windows.h" #define MAX\_LOADSTRING 100 // 全局变量: HINSTANCE hInst: // 当前实例 WCHAR szTitle[MAX LOADSTRING]; // 标题栏文本 WCHAR szWindowClass[MAX\_LOADSTRING]; // 主窗口类名 // 此代码模块中包含的函数的前向声明: **ATOM** MyRegisterClass(HINSTANCE hInstance); InitInstance(HINSTANCE, int); **BOOL** LRESULT CALLBACK WndProc(HWND, UINT, WPARAM, LPARAM); INT PTR CALLBACK About (HWND, UINT, WPARAM, LPARAM); 4)在 wWinmain 函数中输入如下代码。int APIENTRY wWinMain(In\_HINSTANCE hInstance, In\_opt\_ HINSTANCE hPrevInstance, In LPWSTR lpCmdLine,  $In$  int nCmdShow) UNREFERENCED PARAMETER (hPrevInstance) : UNREFERENCED PARAMETER (lpCmdLine): // TODO: 在此处放置代码。 // 初始化全局字符串 LoadStringW(hInstance, IDS\_APP\_TITLE, szTitle, MAX\_LOADSTRING); LoadStringW(hInstance, IDC MYWINDOWS, szWindowClass, MAX LOADSTRING); MyRegisterClass(hInstance); // 执行应用程序初始化: if (!InitInstance (hInstance, nCmdShow))  $\left\{ \right.$ return FALSE;  $\mathbf{1}$ HACCEL hAccelTable = LoadAccelerators(hInstance, MAKEINTRESOURCE(IDC\_MYWINDOWS)); MSG msg: // 主消息循环: while (GetMessage(&msg, nullptr, 0, 0)) if (!TranslateAccelerator(msg.hwnd, hAccelTable, &msg))

```
Æ
            TranslateMessage(&msg);
            DispatchMessage(&msg);
      \overline{3}\overline{\mathbf{r}}
```
return (int) msg. wParam;

5)然后再下面写一个注册窗口的函数。

```
// 函数: MyRegisterClass()
\frac{1}{2}11目标: 注册窗口类。
\frac{1}{2}ATOM MyRegisterClass (HINSTANCE hInstance)
€
    WNDCLASSEXW wcex:
    \texttt{wcex.} cbSize = \texttt{sizeoff}(\texttt{WNDCLASSEX});
    wcex.style
                          = CS_HREDRAW | CS_VREDRAW;
    \frac{1}{2} weex. lpfnWndProc = WndProc;
    wcex.cbClsExtra
                        = 0wcex.cbWndExtra = 0:
    wcex.hInstance
                        = hInstance;
                     = hInstance;<br>= LoadIcon(hInstance, MAKEINTRESOURCE(IDI_MYWINDOWS));<br>= LoadCursor(nullptr, IDC ARROW);
    wcex. hIcon
                          = LoadCursor(nullptr, IDC_ARROW);
    wcex. hCursor
    \text{wcex.} hbrBackground = (HBRUSH) (COLOR_WINDOW+1);
    wcex. lpszMenuName = MAKEINTRESOURCEW (IDC_MYWINDOWS);
    wcex.lpszClassName = szWindowClass;
    wcex. hIconSm
                        = LoadIcon(wcex.hInstance, MAKEINTRESOURCE(IDI_SMALL));
    return RegisterClassExW(&wcex);
3
```
6)写一个实例句柄函数,用来创建和显示主程序窗口。

```
函数: InitInstance(HINSTANCE, int)
 \frac{1}{2}\frac{11}{11}目标: 保存实例句柄并创建主窗口
 \frac{1}{2}\frac{77}{11}注释:
 \overline{11}在此函数中, 我们在全局变量中保存实例句柄并
 \overline{11}创建和显示主程序窗口。
 \frac{1}{2}BOOL InitInstance (HINSTANCE hInstance, int nCmdShow)
 \mathcal{F}hInst = hInstance; // 将实例句柄存储在全局变量中
    HWND hWnd = CreateWindowW(szWindowClass, szTitle, WS OVERLAPPEDWINDOW,
        CW_USEDEFAULT, 0, CW_USEDEFAULT, 0, nullptr, nullptr, hInstance, nullptr);
    if (!hWnd)
     \mathcal{L}return FALSE;
    1
    \label{thm:subspace} \begin{minipage}[c]{0.9\linewidth} \texttt{ShowWindow}(\texttt{hWnd}, \texttt{nCmdShow}) \texttt{;} \end{minipage}UpdateWindow(hWnd);
    return TRUE
 Ĭ
```
7)写一个处理主窗口的消息函数。

```
\overline{H}函数: WndProc(HWND, UINT, WPARAM, LPARAM)
Ĥ
ÏI.
    目标: 处理主窗口的消息。
Î
// 17M COMMAND - 处理应用程序菜单
   ma_canna - 绘制主窗口<br>Wa_PAINT - 绘制主窗口<br>Wa_DESTROY - 发送退出消息并返回
\mathcal{U}ÏI.
11\mathcal{U}LRESULT CALLBACK WndProc(HWND hWnd, UINT message, WPARAM wParam, LPARAM lParam)
ł.
    switch (message)
    case WM_COMMAND:
        \mathcal{L}int wmId - LOWORD (wParam) ;
            // 分析菜单选择:
            switch (wmId)
            case IDM_ABOUT:
                DialogBox(hInst, MAKEINTRESOURCE(IDD_ABOUTBOX), hWnd, About);
               break:
            case IDM_BXIT:
                DestroyWindow(hWnd);
                break:
            default:
                return DefWindowProc(hWnd, message, wParam, lParam);
        break;
    case WM_PAINT:
        \mathbf{f}PAINTSTRUCT ps;
            HDC hdc - BeginPaint (hWnd, &ps);
            // TODO: 在此处添加使用 hdc 的任何绘图代码...
            EndPaint (hWnd, &ps);
        break;
    case WM DESTROY:
        PostQuitMessage(0);
        break;
    default:
       return DefWindowProc(hWnd, message, wParam, lParam);
    1
   return 0:
```
8)点击运行就可得到如下图界面

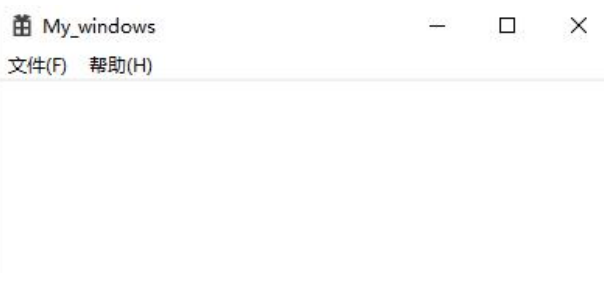

#### 图 1-3. 窗口程序执行结果

# 实验二 windows 应用程序框架

#### 一、实验目的

熟悉 Windows 应用环境框架

#### 二、实验环境

 $Vc++ 6.0$ , Windows10

#### 三、实验内容

1.创建窗口类函数

#### 四、实验步骤

#### 1)相关知识

在用 VisualC++开发面向对象应用程序时,主要使用了两种方法,一种是使用 Windows 提供的 Windows API 函数,另一种方法是直接使用 Microsoft 提供的 MFC 类库。

API 是应用程序编程接口(Application Programming Interface) 的缩写, WindowsAPI 是 Windows 系统和 Windows 应用程序间的标准程序接口。API 为应用程序提供系统的各种特 殊函数及数据结构定义,Windows 应用程序可以利用上千个标准 API 函数调用系统功能。

根据 Windows API 函数完成的功能,可将其分为三类。

- ●窗口管理函数:实现窗口的创建、移动和修改功能。
- ●图形设备(GDI)函数:实现与设备无关的图形操作功能。
- ●系统服务函数:实现与操作系统有关的多种功能。

MFC 类库集成了大量已经预先定义好的类,用户可以根据编程的需要调用相应的类,或 根据需要自定义有关的类。本书将重点讲述 API 函数及 MFC 类库的应用,并通过一些列实例 来加深对它们的理解。

利用 WindowsAPI 函数和 MFC 类库编写 Windows 应用程序与编写 DOS 应用程序有很大区 别,掌握 Windows 编程方法必须首先了解以下内容:

●窗口的概念。

●事件驱动的概念。

●消息及其在编程中的应用。

●对象与句柄。

#### 2)编程要求

编写 windows 应用程序,并将窗口的建立编写一个函数,然后在主程序里调用。

#### 3)测试说明

运行程序, 成功生成一个窗口, 运行成功。

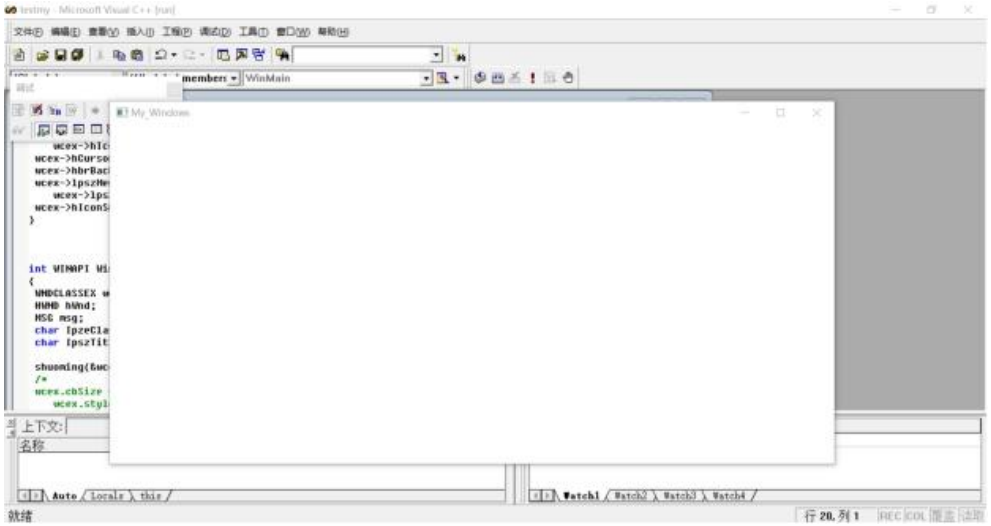

#### 4) 代码如下

#include<windows.h>

LRESULT CALLBACK WndProc(HWND,UINT,WPARAM,LPARAM);

```
Void create(WNDCLASSEX* wcex,HINSTANCE hInstance,char IpzeClassName[])
   \{wcex->cbSize = sizeof(WNDCLASSEX); //窗口类的大小
      wcex->style= 0; //窗口类型为默认类型
      wcex->lpfnWndProc = WndProc; //窗口处理函数为 WndProc
      wcex->cbClsExtra = 0; \angle//窗口类无扩展
      wcex->cbWndExtra = 0; //窗口实例无扩展
      wcex->hInstance = hInstance; //当前实例句柄
      wcex->hIcon= LoadIcon(hInstance, MAKEINTRESOURCE (IDI_APPLICATION));//
窗口的图标为默认图标
    wcex->hCursor = LoadCursor(NULL, IDC_ARROW);
   wcex->hbrBackground = (HBRUSH)GetStockObject(WHITE_BRUSH); //窗口背景为白
色 しゅうしょう しゅうしょう しんしゅう しんしゅう しんしゅう
   wcex->lpszMenuName = NULL; //窗口中无菜单
    wcex->lpszClassName = IpzeClassName;//窗口类名为"窗口示例"
    wcex->hIconSm = LoadIcon(wcex->hInstance,
MAKEINTRESOURCE(IDI_APPLICATION));
```
}

```
int WINAPI WinMain(HINSTANCE hInstance, HINSTANCE hPrevInst,LPSTR
lpszCmdLine,int nCmdShow)
   \{WNDCLASSEX wcex;
   HWND hWnd;
   MSG msg;
    char IpzeClassName[] ="window";
    char IpszTitle[]="My_Windows";
   Creat(&wcex,hInstance,IpzeClassName);
   //-------以下进行窗口类的注册 -------
    if(!RegisterClassEx(&wcex))
    \{MessageBox(NULL, "窗口类注册失败!","窗口注册", NULL);
   return 1;
    }
   //hWnd=create(IpzeClassName,IpszTitle,hInstance);
    hWnd=CreateWindow
    (IpzeClassName, //窗口类名
    IpszTitle, //窗口实例的标题名
    WS_OVERLAPPEDWINDOW, //窗口的风格
    CW_USEDEFAULT, CW_USEDEFAULT, //窗口左上角坐标为缺省值
    CW_USEDEFAULT, CW_USEDEFAULT,, //窗口的高和宽为缺省值
   NULL, //此窗口无父窗口
   NULL, //此窗口无主菜单
   hInstance, //创建此窗口的应用程序的当前句柄
   NULL //不使用该值
   );
    ShowWindow(hWnd, nCmdShow) ;
    UpdateWindow(hWnd);
    while( GetMessage(&msg, NULL, 0, 0))
    \{TranslateMessage( &msg) ;
   DispatchMessage( &msg) ;
    }
   return msg.wParam; //消息循环结束即程序终止时将信息返回系统
   }
```
LRESULT CALLBACK WndProc( HWND hwnd, UINT message,WPARAM

# wParam,LPARAM lParam)

```
\{switch(message)
  \{case WM_DESTROY:
PostQuitMessage(0);
default: //缺省时采用系统消息缺省处理函数
return DefWindowProc(hwnd,message,wParam,lParam);
}
return(0);
}
```
# 实验三模拟时钟

#### 一、 实验目的

利用 C++编写一个时钟

#### 二、实验环境

Vc++ 6.0、Windows10

#### 三、实验内容

绘制一个模拟时钟,要求表面为一个粉色的圆,并带有刻度、秒针、分针、时钟。

#### 四、实验步骤(描述详细过程)

#### **1**)相关知识

Windows 图形设备接口(GDI)是为与设备无关的图形设计的。所谓设备的无关性,就是 操作系统屏蔽了硬件设备的差异,因而设备无关性能使用户编程时无需考虑特殊的硬件设置 GDI 负责系统与用户或绘图程序之间的信息交换,并控制在输出设备上显示图形或文字, 是 Windows 系统的重要组成部分当用户区的内容需要刷新时,系统向应用程序消息队列发送 WM\_PAINT 消息,系统在应用程序的消息队列中加入该消息,以通知窗口函数执行刷新处理。

#### **2**)编程要求

绘制一个模拟时钟,要求表面为一个粉色的圆,并带有刻度、秒针、分针、时钟。

#### **3**)测试说明

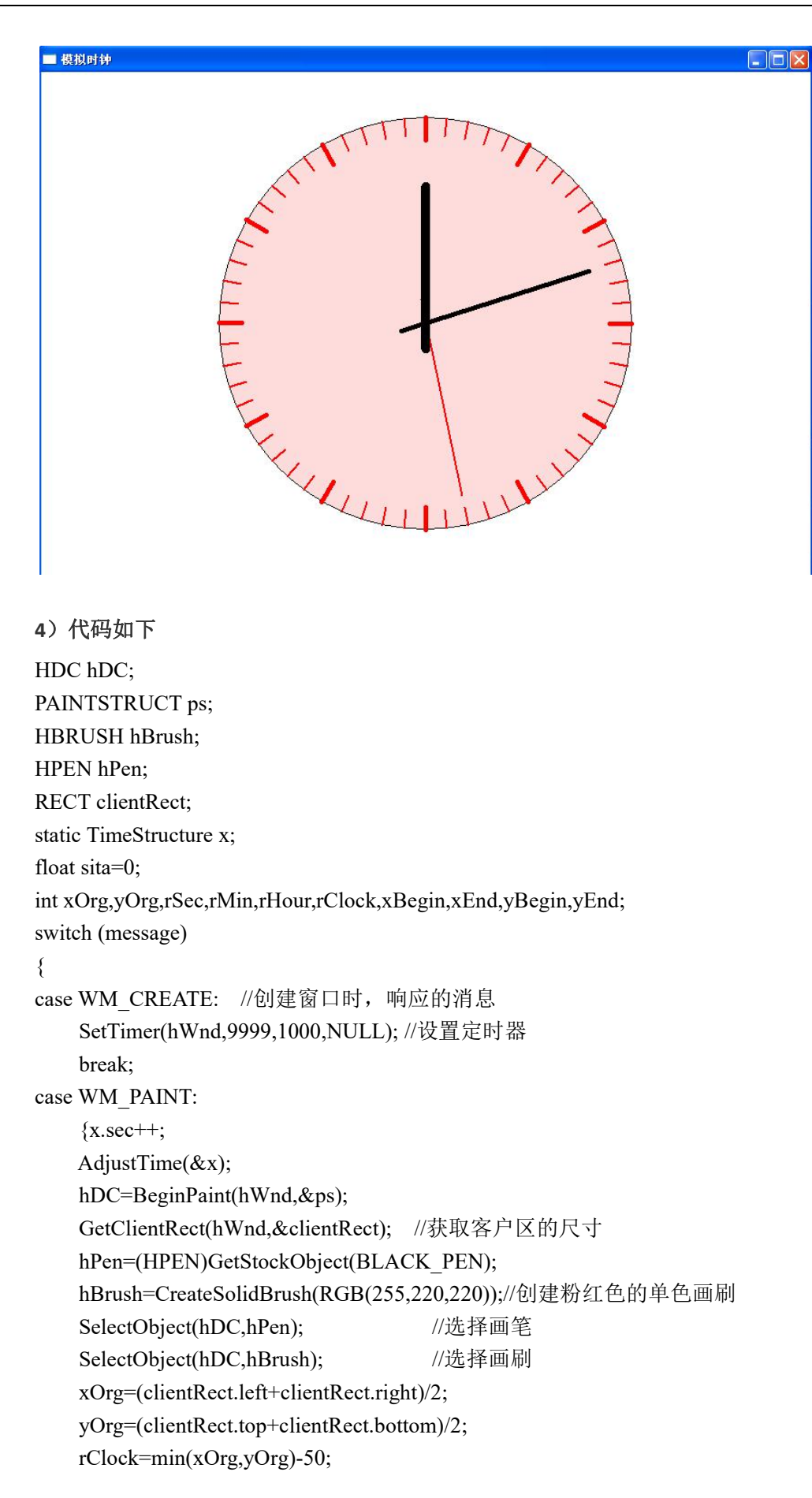

```
rSec=rClock*6/7;
rMin=rClock*5/6;
rHour=rClock*2/3;
Ellipse(hDC,xOrg-rClock,yOrg-rClock,xOrg+rClock,yOrg+rClock);
for(int i=0;i<60;i++)
\{if(i\%5)\{hPen=CreatePen(PS_SOLID,2,RGB(255,0,0));
        SelectObject(hDC,hPen);
        xBegin=xOrg+rClock*sin(2*3.1415926*i/60);
        yBegin=yOrg+rClock*cos(2*3.1415926*i/60);
        MoveToEx(hDC,xBegin,yBegin,NULL);
        xEnd=xOrg+(rClock-20)*sin(2*3.14159*i/60);
        yEnd=yOrg+(rClock-20)*cos(2*3.14159*i/60);
    }
    else //绘制表面表面的非整点刻度
    \{hPen=CreatePen(PS_SOLID,5,RGB(255,0,0));
        SelectObject(hDC,hPen);
        xBegin=xOrg+rClock*sin(2*3.1415926*i/60);
        yBegin=yOrg+rClock*cos(2*3.1415926*i/60);
        MoveToEx(hDC,xBegin,yBegin,NULL);
        xEnd=xOrg+(rClock-25)*sin(2*3.1415926*i/60);
        yEnd=yOrg+(rClock-25)*cos(2*3.1415926*i/60);
    }
    LineTo(hDC,xEnd,yEnd);
    DeleteObject(hPen);
}
hPen=CreatePen(PS_SOLID,2,RGB(255,0,0));
SelectObject(hDC,hPen);
sita=2*3.1415926*x.sec/60;
xBegin=xOrg+(int)(rSec*sin(sita));
yBegin=yOrg-(int)(rSec*cos(sita));
xEnd=xOrg+(int)(rClock*sin(sita+3.1415926)/8);
yEnd=yOrg-(int)(rClock*cos(sita+3.1415926)/8);
MoveToEx(hDC,xBegin,yBegin,NULL);
LineTo(hDC,xEnd,yEnd);
hPen=CreatePen(PS_SOLID,5,RGB(0,0,0));
SelectObject(hDC,hPen);
sita=2*3.1415926*x.min/60;
xBegin=xOrg+(int)(rMin*sin(sita));
yBegin=yOrg-(int)(rMin*cos(sita));
xEnd=xOrg+(int)(rClock*sin(sita+3.1415926)/8);
```
yEnd=yOrg-(int)(rClock\*cos(sita+3.1415926)/8); MoveToEx(hDC,xBegin,yBegin,NULL); LineTo(hDC,xEnd,yEnd); hPen=CreatePen(PS\_SOLID,10,RGB(0,0,0)); SelectObject(hDC,hPen); sita=2\*3.1415926\*x.hour/12; xBegin=xOrg+(int)(rHour\*sin(sita)); yBegin=yOrg-(int)(rHour\*cos(sita)); xEnd=xOrg+(int)(rClock\*sin(sita+3.1415926)/8); yEnd=yOrg-(int)(rClock\*cos(sita+3.1415926)/8); MoveToEx(hDC,xBegin,yBegin,NULL); LineTo(hDC,xEnd,yEnd); DeleteObject(hPen); DeleteObject(hBrush); EndPaint(hWnd,&ps); break;} case WM\_TIMER: //响应定时器发出的定时消息 if(wParam==9999) //判断是否是设置的定时器发出的消息 InvalidateRect(hWnd,NULL,true); //刷新屏幕 break; case WM\_SIZE: //窗口尺寸改变时, 刷新窗口 InvalidateRect(hWnd,NULL,true); break; }; return 1;

}

# 实验四 五子棋游戏

### 一、实验目的

用 C++窗口类函数写一个五子棋小游戏

#### 二、实验环境

VC++6.0、Windows10

# 三、实验内容

创建对话框,绘制五子棋,并实现五子棋的输赢判断。

#### 四、实验步骤(描述详细过程)

#### 1)相关知识

掌握 GDI 绘图,打印字符串等、鼠标事件响应。

#### 2)编程要求

实现五子棋棋盘的格子定位,实现五子棋游戏正常进行。

#### 3)测试说明

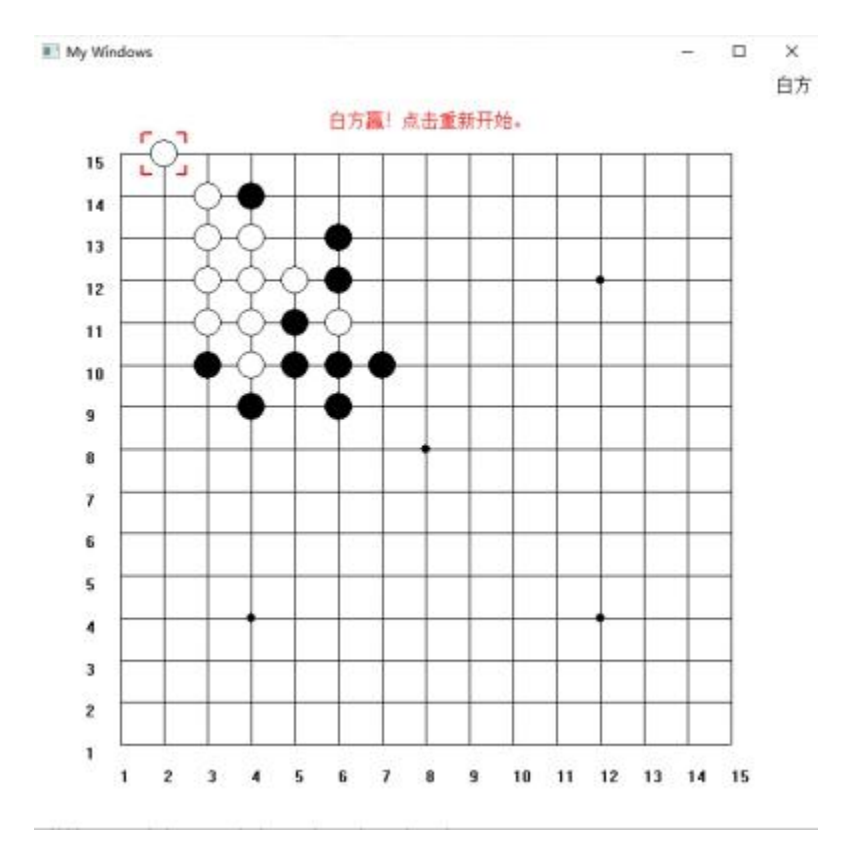

图 4-1. 五子棋测试

# 4) 代码如下

#include<tchar.h> #include<math.h> #include<string.h> #include<stdlib.h> #include<windows.h> #define MAX\_LOADSTRING 100

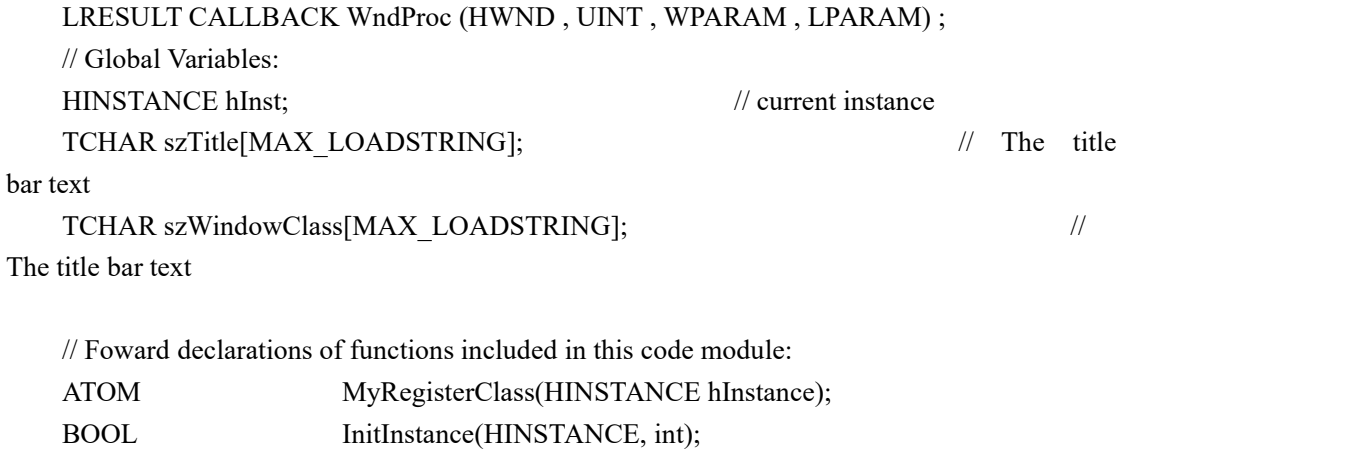

LRESULT CALLBACKWndProc(HWND, UINT, WPARAM, LPARAM);

LRESULT CALLBACKAbout(HWND, UINT, WPARAM, LPARAM);

```
int APIENTRY WinMain(HINSTANCE hInstance, HINSTANCE hPrevInstance, LPSTR lpCmdLine, int nCmdShow)
   \{WNDCLASS wndclass ;
      HWND hWnd ;
      MSG msg ;
      char szWindowClass[] = "窗口示例" ; //窗口类名
      char szTitle[] = "My Windows"; //窗口标题
      wndclass.cbClsExtra = 0 ://窗口类无扩展
      wndclass.cbWndExtra = 0: //窗口实例无扩展
      wndclass.hbrBackground = (HBRUSH)GetStockObject(WHITE_BRUSH) ;//窗口背景
为白色
      wndclass.hCursor = LoadCursor(NULL , IDC_ARROW) ;//窗口采用箭头光标
      wndclass.hIcon = LoadIcon(hInstance, MAKEINTRESOURCE(IDI_APPLICATION)) ;//窗口的最小化图标为默
认图标
      wndclass.hInstance = hInstance ;//当前实例句柄
      wndclass.lpfnWndProc = WndProc ;//窗口处理函数为 WndProc
      wndclass.lpszMenuName = NULL ; //窗口中无菜单
      wndclass.lpszClassName = szWindowClass ; //窗口的类名
      wndclass.style = CS_HREDRAW | CS_VREDRAW | CS_DBLCLKS ; //窗口类型为默
认类型
      //. //注册窗口类
      if(!RegisterClass(&wndclass)){
          MessageBox(NULL, T("窗口类注册失败!"), T("窗口注册"), NULL);
          return 1 ;
   }
   //创建窗口
      hWnd=CreateWindow(
          szWindowClass , //窗口类名
          szTitle , //窗口实例的标题名
          WS_OVERLAPPEDWINDOW, //窗口的样式
          CW_USEDEFAULT , CW_USEDEFAULT , //窗口左上角坐标为默认 //窗口右
上角坐标为默认
          700 , 700 , //窗口宽度为默认 //窗口高度为默认
          NULL , //此窗口无父窗口
          NULL , //此窗口无主菜单
          hInstance, //创建此窗口应用程序的当前句柄
          NULL //不使用一个传递给窗口的参数值的指
```

```
);
   if(!hWnd){
      MessageBox(NULL , "创建窗口失败!" ,("创建窗口") , NULL) ;
      return 1 ;
   }
   ShowWindow(hWnd,nCmdShow); //显示窗口
   UpdateWindow(hWnd); //绘制用户区
   //消息循环
   while(GetMessage(&msg,NULL,0,0)){
      TranslateMessage(&msg); //将消息的虚拟键转换为字符信息
      DispatchMessage(&msg); //将信消息发送到指定窗口函数
   }
   return(int) msg.wParam ; //程序终止时讲信息返回系统
}
HFONT CreateMyFont(){
```

```
return CreateFont(
       0,//字体高度
       0,//字体宽度
       0, 0, 600,//字体粗细
       0,//字体倾斜 0 为非倾斜
       0,//下划线 0 为非
       0,//中划线 0 为非
       ANSI_CHARSET, OUT_DEFAULT_PRECIS,
       CLIP_DEFAULT_PRECIS, DEFAULT_QUALITY, DEFAULT_PITCH, "楷体_GB2312"//字体名
       ) ;
}
typedef struct point{
   int x ,y ;
   int color ;
   int sf_flag ;
```
}MAP; MAP map[15][15]; int a , b ;

```
void init(){
         for(a = 0;a < 15;a^{++}){
              for(b = 0 ; b \le \sigma_15 ; b \epsilon + \epsilon \epsilon + \epsilon \epsilon \epsilon + \epsilon \epsilon \epsilon + \epsilon \epsilon \epsilon + \epsilon \epsilon \epsilon + \epsilon \epsilon \epsilon \epsilon + \eps
                   map[a][b].sf flag = 0;//初始化每个点
                   map[a][b].color = -1;}
          }
     }
    int c flag = 0;
    int w b = 0 ;//0 下黑棋 非白棋
    int pos_x ,pos_y ;
    int x ,y ;
    int Lbd flag = 0;int i flag ,j flag ;
    int step1 = 0 , step2=0 , step3=0 , step4=0 ;
    char *str[]={"黑方赢! 点击重新开始。","白方赢! 点击重新开始。","黑方","白方"};
    char *index[] = \{ "1", "2", "3", "4", "5", "6", "7", "8", "9", "10", "11", "12", "13", "14", "15" } \};
    int over flag = 0;
    //窗口函数(回调函数)
    LRESULT CALLBACK WndProc( HWND hWnd,UINT message,WPARAM
wParam,LPARAM lParam){
         HDC hDC ;
         RECT rect ;
         PAINTSTRUCT ps;
         HFONT hF ;
         HBRUSH hBR1 ;
         HBRUSH hBR2 ;
         HPEN hPen1 ;
         HPEN hPen2 ;
         HCURSOR hcursor ;
         int i, i;
         SIZE size ;
         switch(message)
          \{//鼠标信息
         case WM_LBUTTONDOWN:
              pos x = LOWORD(1Param);
              pos y = HIWORD(1Param);
              Lbd_flag = 1;
              //InvalidateRect(hWnd ,NULL ,TRUE) ;
```

```
InvalidateRect(hWnd ,&rect ,TRUE) ;
break ;
```

```
case WM_MOUSEMOVE:
    pos x = LOWORD(1Param);
    pos y = HIWORD(1Param);
    if(over flag==0)
    InvalidateRect(hWnd ,NULL ,TRUE) ;
    break ;
case WM_LBUTTONUP:
    break ;
case WM_DESTROY:
    PostQuitMessage(0);
    break ;
case WM_SIZE :
    InvalidateRect(hWnd ,NULL ,1) ;
    break ;
case WM_PAINT:
    hDC = BeginPaint(hWnd, \&ps);GetClientRect(hWnd, &rect) ;
    hPen1 = CreatePen(PS-SOLID, 0, RGB(0,0,0));
    hPen2 = CreatePen(PS SOLID, 2, RGB(255,0,0));
    hBR1 = CreateSolidBrush(RGB(255, 255, 255));
    hBR2 = CreateSolidBrush(RGB(0,0,0));
    SelectObject(hDC,hPen1);
    if(c_flag)
        TextOut(hDC,5,5,str[2],strlen(str[2])) ;
    else{
        GetTextExtentPoint32(hDC,str[3],strlen(str[3]),&size);
        TextOut(hDC,rect.right-size.cx-5,5,str[3],strlen(str[3])) ;
    }
    //确定坐标
    for(i = 0;i < 15;i++){
        for(j = 0 ; j \le 15 ; j + + ) {
             map[i][j].x = rect.right*(j+2)/18;
             map[i][j].y = rect.bottom*(i+2)/18;}
    }
    //画图
    for(j = 0 ;j < 15 ;j + + ) {
        MoveToEx(hDC,map[0][j].x,map[0][j].y ,NULL);
        LineTo(hDC,map[14][j].x ,map[14][j].y) ;
        TextOut(hDC,map[14][j].x,map[14][j].y+20,index[j],strlen(index[j])) ;
    }
    for(i = 0 ;i < 15 ;i + + ) {
        MoveToEx(hDC,map[i][0].x,map[i][0].y ,NULL);
        LineTo(hDC, map[i][14].x, map[i][14].y);
```
TextOut(hDC,map[i][0].x-30,map[i][0].y,index[14-i],strlen(index[14-i])) ;

}

```
//五个小黑点
             SelectObject(hDC,hBR2);
             Ellipse(hDC ,map[3][3].x-4 ,map[3][3].y-4, map[3][3].x+4 ,map[3][3].y+4);
             Ellipse(hDC ,map[3][11].x-4 ,map[3][11].y-4, map[3][11].x+4 ,map[3][11].y+4) ;
             Ellipse(hDC ,map[7][7].x-4 ,map[7][7].y-4, map[7][7].x+4 ,map[7][7].y+4) ;
             Ellipse(hDC ,map[11][3].x-4 ,map[11][3].y-4, map[11][3].x+4 ,map[11][3].y+4) ;
             Ellipse(hDC ,map[11][11].x-4 ,map[11][11].y-4, map[11][11].x+4 ,map[11][11].y+4) ;
             //画小边界框与鼠标的变化
             for(i = 0;i < 15;i++){
                  for(j = 0 ;j < 15 ; j + + ) {
                      if(abs(pos_x-map[i][j].x) <rect.right/36&&
abs(pos_y-map[i][j].y)\lerect.bottom/36 ){
                           x = \text{map}[i][j].x;y = \text{map}[i][j].y;hcursor = LoadCursor(NULL,IDC_SIZEALL);
                           SetCursor(hcursor);
                           break ;
                       }
                  }
             }
             SelectObject(hDC,hPen2) ;
             MoveToEx(hDC,x-rect.right/36 ,y-rect.bottom/62 ,NULL) ;
             LineTo(hDC ,x-rect.right/36 ,y-rect.bottom/36) ;
             LineTo(hDC ,x-rect.right/62 ,y-rect.bottom/36) ;
         MoveToEx(hDC,x+rect.right/36 ,y-rect.bottom/62 ,NULL) ;
             LineTo(hDC ,x+rect.right/36 ,y-rect.bottom/36) ;
             LineTo(hDC ,x+rect.right/62 ,y-rect.bottom/36) ;
         MoveToEx(hDC,x-rect.right/36 ,y+rect.bottom/62 ,NULL) ;
             LineTo(hDC,x-rect.right/36,y+rect.bottom/36);
             LineTo(hDC,x-rect.right/62,y+rect.bottom/36);
             MoveToEx(hDC,x+rect.right/36 ,y+rect.bottom/62 ,NULL) ;
             LineTo(hDC,x+rect.right/36,y+rect.bottom/36);
             LineTo(hDC,x+rect.right/62,y+rect.bottom/36);
```
//点击下棋

```
if(Lbd_flag&&over_flag==0){
                  for(i = 0 ;i < 15 ;i + +) {
                       for(j = 0 ; j \le 15 ; j + + ) {
                            if(!map[i][j].sf flag &&abs(pos_x-map[i][j].x)<rect.right/36 &&
abs(pos_y-map[i][j].y)<rect.bottom/36 ){
                                map[i][j].sf_flag = 1 ;//标示该点已经被下了
                                i flag = i;
                                j flag = j;
                                if(c_flag){//1 代表黑色 0 为白色
                                     map[i][j].color = c flag;
                                     c flag = 0;
                                }else{
                                     map[i][j].color = c flag;
                                     c flag = 1;
                                 }
                            }
                       }
                   }
              }
              //初始化
              if(over_flag){
                  init();
                  over flag = 0;
              }
              SelectObject(hDC,hPen1);
             //画出棋子
              for(i = 0;i<15;i++){
                  for(j = 0; j \cdot \cdot \cdot \cdot \cdot \cdot \cdot \cdot \cdot \cdot \cdot \cdot \cdot \cdot \cdot \cdot \cdot \cdot \cdot \cdot \cdot \cdot \cdot \cdot \cdot \cdot \cdot \cdot \cdot \cdot \cdot \cdot \cdot \cdot \cdo
                       if(map[i][j].sf_flag){
                            if(map[i][j].color==1){
                                SelectObject(hDC,hBR2);
    Ellipse(hDC,map[i][j].x-12,map[i][j].y-12, map[i][j].x+12,map[i][j].y+12);}else{
                                SelectObject(hDC,hBR1);
                                Ellipse(hDC,map[i][j].x-12 ,map[i][j].y-12, map[i][j].x+12,map[i][j].y+12);}
                       }
                   }
              }
              if(Lbd flag){
                  //判断一行是否有五子
```

```
for(j=j_flag ;j<15 ;j++){
   //往右判断
    if(map[i_flag][j].sf_flag){
        if(map[i_flag][j].color==map[i_flag][j_flag].color){
           step1++;
        }else
           break ;
    }
}
for(j=j_flag;j>0;j--){
   //往左
    if(map[i_flag][j].sf_flag){
        if(map[i_flag][j].color==map[i_flag][j_flag].color)
            step1++;
       else
            break ;
    }
}
//判断一列是否有五子
for(i=i flag ;i<15 ;i++){
   //往上判断
    if(map[i][j_flag].sf_flag){
       if(map[i][j_flag].color==map[i_flag][j_flag].color){
           step2++ ;
        }else
           break ;
    }
}
for(i=i_flag;i>=0;i--){
   //往下
    if(map[i][j_flag].sf_flag){
        if(map[i][j_flag].color==map[i_flag][j_flag].color)
            step2++ ;
       else
           break ;
    }
}
//判断\的方向
for(i=i_flag,j=j_flag ;i<15 ,j<15;i++,j++){
   //往上判断
    if(map[i][j].sf_flag){
        if(\text{map}[i][j].color=\text{map}[i\_flag][j\_flag].color)step3++ ;
```

```
}else
                        break ;
                }
            }
            for(i=i_flag,j=j_flag;i>0,j>0;i--,j--){
                //往下
                if(map[i][j].sf_flag){
                    if(map[i][j].color==map[i_flag][j_flag].color)
                        step3++ ;
                    else
                        break ;
                }
            }
            //判断/的方向
            for(i=i_flag,j=j_flag ;i>0 ,j<15;i--,j++){
                //往上判断
                if(map[i][j].sf_flag){
                    if(map[i][j].color==map[i_flag][j_flag].color){
                        step4++;
                    }else
                        break ;
                }
            }
            for(i=i_flag,j=j_flag;i<15,j>0;i++,j--){
                //往下
                if(map[i][j].sf_flag){
                    if(map[i][j].color==map[i_flag][j_flag].color)
                        step4++;
                    else
                        break ;
                }
            }
            if(step1>5||step2>5||step3>5||step4>5){
                SetTextColor(hDC,RGB(255,0,0));
                SelectObject(hDC,hF);
                GetTextExtentPoint32(hDC ,str[0],strlen(str[0]),&size) ;
                if(map[i_flag][j_flag].color==1)
TextOut(hDC,(rect.right/2-size.cx/2),rect.bottom/18,str[0],strlen(str[0])) ;
                if(map[i_flag][j_flag].color==0)
TextOut(hDC,(rect.right/2-size.cx/2),rect.bottom/18,str[1],strlen(str[1]));
                over flag = 1;
```

```
}
          step1 = 0;
          step2 = 0;
          step3 = 0;
          step4 = 0;
          Lbd flag = 0;
       }
      DeleteObject(hBR1) ;
      DeleteObject(hBR2);
      DeleteObject(hPen1);
      DeleteObject(hPen2);
      EndPaint(hWnd,&ps);
      break ;
   default:
      return DefWindowProc(hWnd , message , wParam ,lParam) ;
      break ;
       }
      return 0;
}
```
// Mesage handler for about box.

LRESULT CALLBACK About(HWND hDlg, UINT message, WPARAM wParam, LPARAM lParam)

 $\{$ 

}

```
switch (message)
\{case WM_INITDIALOG:
         return TRUE;
   case WM_COMMAND:
      if (LOWORD(wParam) == IDOK || LOWORD(wParam) == IDCANCEL)
      \{EndDialog(hDlg, LOWORD(wParam));
         return TRUE;
      }
     break;
}
return FALSE;
```
# 实验五 资源

#### 一、实验目的

熟悉 MFC 中的菜单、基本控件。

#### 二、实验环境

 $Vc++ 6.0$ , Windows10

#### 三、实验内容

菜单由主要由这些部分组成:窗口主菜单条、下拉式菜单框、菜单项热键标识、菜单项 加速键标识、菜单项分隔线。

#### 四、实验步骤

1)创建一个 Hello World 窗口。

2)创建一个窗口菜单的构架,单击 "创建统计计算菜单项"动态地创建"统计计算" 菜单,之后, "创建统计计算菜单项"变成不可操作,而原先不可操作的 "删除统计计算 菜单项"变成可操作,执行"删除统计计算菜单项"菜单命令删除"统计计算"菜单。

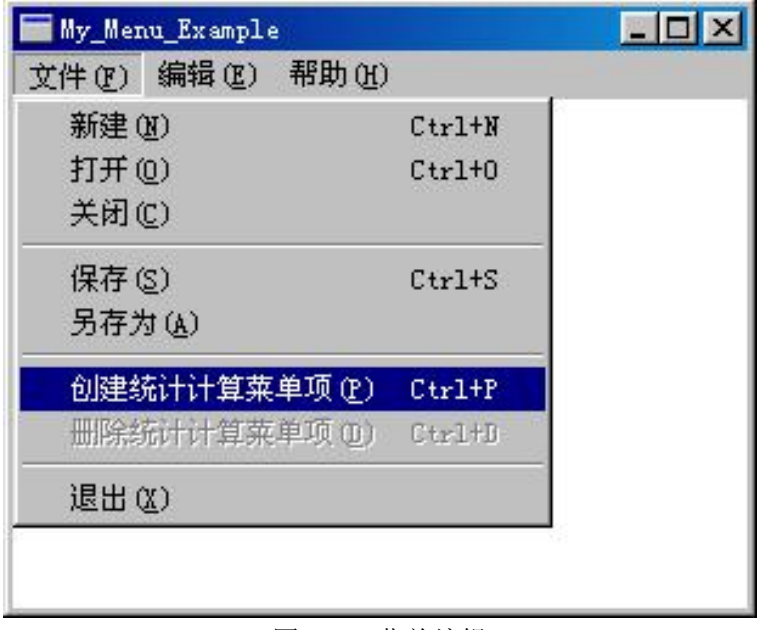

图 5-1. 菜单编辑

3)添加代码

#include "stdafx.h" #include "resource.h"

```
#define MAX_LOADSTRING 100
// Global Variables:
HINSTANCE hInst; // current instance
TCHAR szTitle[MAX_LOADSTRING]; // The title bar text
TCHAR szWindowClass[MAX_LOADSTRING]; // The title bar text
\frac{1}{2} Foward declarations of functions included in this code module:
ATOM MyRegisterClass(HINSTANCE hInstance);
BOOL InitInstance(HINSTANCE, int);
LRESULT CALLBACKWndProc(HWND, UINT, WPARAM, LPARAM);
LRESULT CALLBACKAbout(HWND, UINT, WPARAM, LPARAM);
int APIENTRY WinMain(HINSTANCE hInstance, HINSTANCE hPrevInstance, LPSTR lpCmdLine, int nCmdShow)
\{// TODO: Place code here. MSG msg;
   HACCEL hAccelTable;
   // Initialize global strings
   LoadString(hInstance, IDS_APP_TITLE, szTitle, MAX_LOADSTRING);
   LoadString(hInstance, IDC_LIST1, szWindowClass, MAX_LOADSTRING);
   MyRegisterClass(hInstance);
   // Perform application initialization:
   if (!InitInstance (hInstance, nCmdShow))
   \{return FALSE;
   }
   hAccelTable = LoadAccelerators(hInstance, (LPCTSTR)IDC_LIST1);
   // Main message loop:
   while (GetMessage(&msg, NULL, 0, 0))
   \{if (!TranslateAccelerator(msg.hwnd, hAccelTable, &msg))
       \{TranslateMessage(&msg);
          DispatchMessage(&msg);
       }
   }
   return msg.wParam;
}
// FUNCTION: MyRegisterClass()
```

```
// PURPOSE: Registers the window class. // COMMENTS:
ATOM MyRegisterClass(HINSTANCE hInstance)
\{WNDCLASSEX wcex;
   wcex.cbSize = sizeof(WNDCLASSEX);
   wcex.style = CS_HREDRAW \vert CS_VREDRAW;
   wcex.lpfnWndProc = (WNDPROC)WndProc;
   wcex.cbClsExtra = 0;
   wcex.cbWndExtra = 0;
   wcex.hInstance = hInstance;wcex.hIcon = LoadIcon(hInstance, (LPCTSTR)IDI_LIST1);
   wcex.hCursor = LoadCursor(NULL, IPC:ARROW);wcex.hbrBackground = (HBRUSH)(COLOR_WINDOW+1);
   wcex.lpszMenuName = (LPCSTR)IDC_LIST1;
   wcex.lpszClassName = szWindowClass;
   wcex.hIconSm = LoadIcon(wcex.hInstance, (LPCTSTR)IDI_SMALL);
   return RegisterClassEx(&wcex);
}
//
// FUNCTION: InitInstance(HANDLE, int)
// PURPOSE: Saves instance handle and creates main window
// COMMENTS:
//
// In this function, we save the instance handle in a global variable and
// create and display the main program window. //
BOOL InitInstance(HINSTANCE hInstance, int nCmdShow)
\{HWND hWnd;
  hInst = hInstance; // Store instance handle in our global variable
  hWnd = CreateWindow(szWindowClass, szTitle, WS_OVERLAPPEDWINDOW, CW_USEDEFAULT, 0, CW_USEDEFAULT, 0, NULL, NULL, hInstance, NULL);
   if (!hWnd)
   \{return FALSE;
   }
   ShowWindow(hWnd, nCmdShow);
```
UpdateWindow(hWnd);

```
return TRUE;
   }
   HMENU hmenu,haddmenu; //定义菜单句柄
   LRESULT CALLBACK WndProc(HWND hWnd, UINT message, WPARAM wParam, LPARAM lParam)
   \{int wmId, wmEvent;
      PAINTSTRUCT ps;
      HDC hdc;
      TCHAR szHello[MAX_LOADSTRING];
      LoadString(hInst, IDS_HELLO, szHello, MAX_LOADSTRING);
      HBITMAP hBm;
      switch (message)
      \{case WM_COMMAND:
             wmId = LOWORD(wParam);wmEvent = HIWORD(wParam);
            // Parse the menu selections:
             switch(wmId)
             \{case IDM_ADDMENU: //在主菜单中添加弹出式菜单
       hmenu=GetMenu(hWnd); //获取主菜单句柄
       haddmenu=CreateMenu(); //动态创建菜单
       //在创建的菜单中增加菜单项
       AppendMenu(haddmenu,MF_ENABLED,IDM_qiuhe,"求和");
       AppendMenu(haddmenu,MF_ENABLED,IDM_fangcha,"方差");
       AppendMenu(haddmenu,MF_ENABLED,IDM_pinjunzhi,"平均值");
       AppendMenu(haddmenu,MF_ENABLED,IDM_junfanggen,"均方根");
       //将创建的弹出式菜单插入主菜单中
       InsertMenu(hmenu,2,MF_POPUP|MF_BYPOSITION, (UINT)haddmenu,"统计计算(&C)");
       //相应改变菜单中有关绘图统计计算菜单项的属性
       EnableMenuItem(hmenu,IDM_ADDMENU,MF_GRAYED);
       EnableMenuItem(hmenu,IDM_DELMENU,MF_ENABLED);
       DrawMenuBar(hWnd); //重新显示窗口菜单
         break;
         case IDM_DELMENU:
      DeleteMenu(hmenu,2,MF_BYPOSITION); //删除统计计算菜单项
      //相应改变"文件"菜单中有关统计计算菜单项的属性
      EnableMenuItem(hmenu,IDM_ADDMENU,MF_ENABLED);
      EnableMenuItem(hmenu,IDM_DELMENU,MF_GRAYED);
      DrawMenuBar(hWnd); //重新显示窗口菜单
      break;
```

```
case IDM_EXIT:
      SendMessage(hWnd,WM_DESTROY,0,0);
      break;
    }
    break;
          case WM_PAINT:
             hdc = BeginPaint(hWnd, &ps);
             // TODO: Add any drawing code here... RECT rt;
             GetClientRect(hWnd, &rt);
             DrawText(hdc, szHello, strlen(szHello), &rt, DT_CENTER);
             EndPaint(hWnd, &ps);
             break;
          case WM_DESTROY:
             DeleteObject(hBm); //释放位图
             PostQuitMessage(0);
             break;
          default:
             return DefWindowProc(hWnd, message, wParam, lParam);
      }
      return 0;
   }
   // Mesage handler for about box. LRESULT CALLBACK About(HWND hDlg, UINT message, WPARAM wParam, LPARAM lParam)
   \{switch (message)
       \{case WM_INITDIALOG:
                 return TRUE;
          case WM_COMMAND:
             if (LOWORD(wParam) == IDOK || LOWORD(wParam) == IDCANCEL)
              \{EndDialog(hDlg, LOWORD(wParam));
                 return TRUE;
              }
             break;
       }
      return FALSE;
   }
```
# 实验六 扫雷

# 一、实验目的

掌握位图,扫雷游戏的创建破解。

# 二、实验环境

 $Vc++6.0$ , Windows10

# 三、实验内容

成功找出所有雷点。

#### 四、实验步骤

#### 1)样本基础信息

编写工具:从链接器版本判断为 VS2003。

类型:32 位如下图所示。

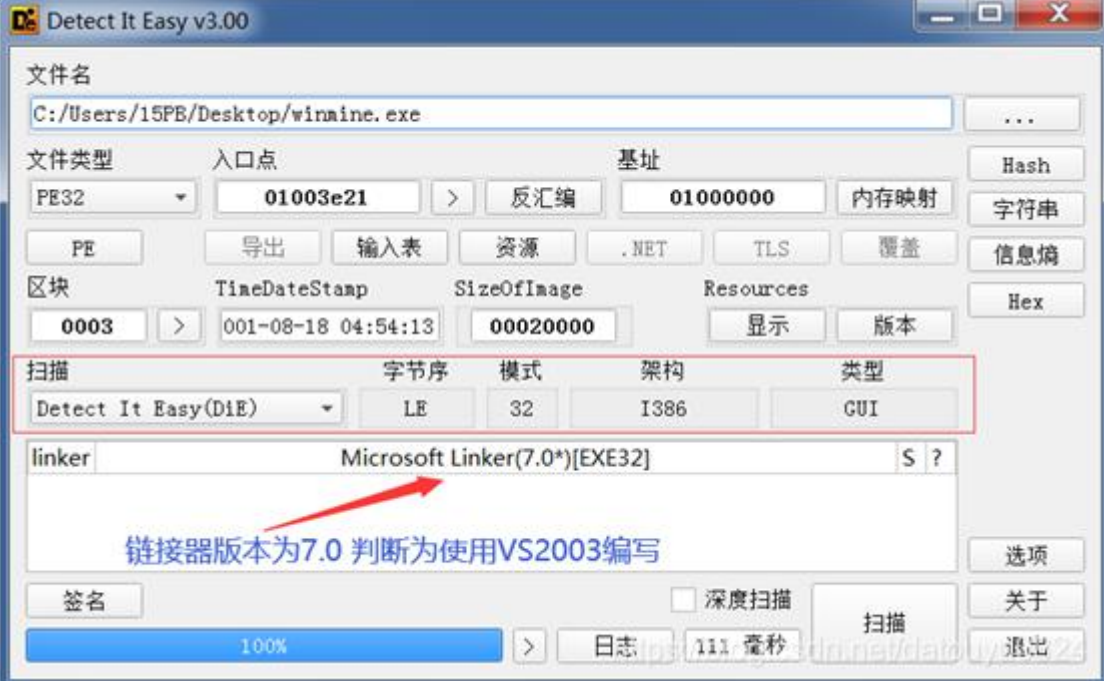

图 6-1. 链接器判读

#### 2) CE 搜索数据

获取数据基本步骤,如下图所示。

上海海洋大学海洋智能信息实验教学示范中心

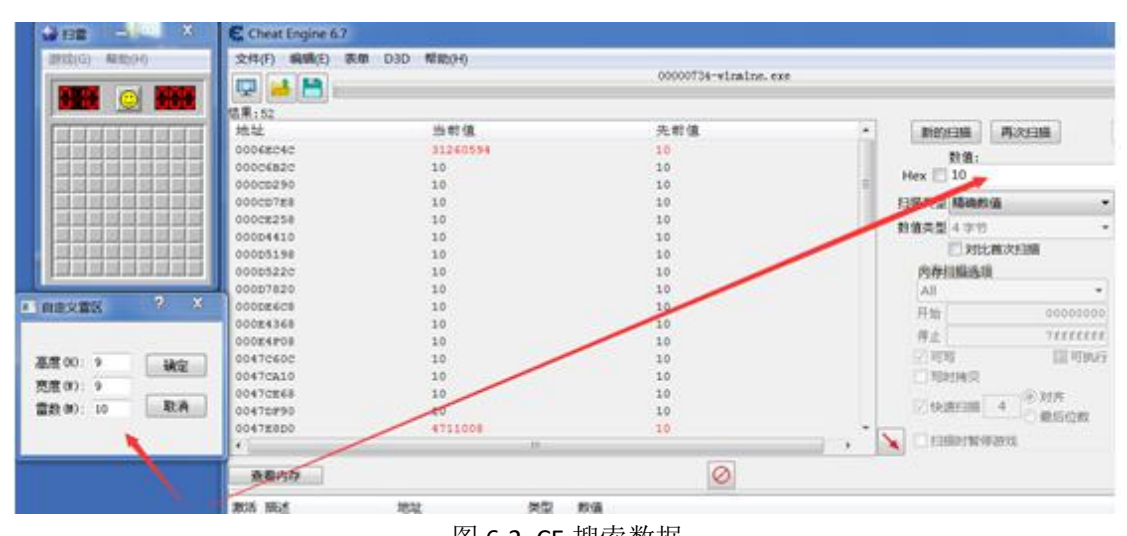

图 6-2. CE 搜索数据

多次修改获取到三个的高,宽,雷数的数据,且在 CE 中地址为绿色(静态地址,全局), 有多份可能为(代码冗余,实际显示需要),如下图所示。

| Cheat Engine 6.7     |                           |                                            |
|----------------------|---------------------------|--------------------------------------------|
| 文件(F)<br>编辑(E)<br>表单 | D <sub>3</sub> D<br>帮助(H) |                                            |
| 中陆日                  |                           | 00000734-winnine.exe                       |
| 结果:3                 |                           |                                            |
| 地址                   | 当前值                       | 先前值                                        |
| winmine.exe+5194     | 17                        | 17                                         |
| winmine.exe+5330     | 17                        | 17                                         |
| winmine.exe+56A4     | 17                        | 17                                         |
|                      |                           |                                            |
|                      |                           | 获取到的关键数据                                   |
|                      |                           |                                            |
| 查看内存                 |                           | 0                                          |
| 激活 描述                | 地址                        | 类型<br>数值                                   |
| 雷区高度                 | 01005338                  | 4 字节<br>16                                 |
| 雷区高度                 | 010056A8                  | 字节<br>4<br>16                              |
| 雷区宽度                 | 01005334                  | 字节<br>13<br>4                              |
| 雷区宽度                 | 010056AC                  | 字节<br>13<br>4                              |
| 雷数                   | 010056A4                  | 4 字节<br>17                                 |
| 雷数                   | 01005330                  | 4 字节<br>Wittnes//hind recining/data wid824 |
|                      | 01005194                  | 17                                         |

图 6-3. CE 获取雷数内存地址

# 3)验证数据有效性

在 VS2017 中编写 MFC DLL(静态编译,不依赖环境),关键调试代码

```
//调式获取到的高度,宽度,雷数变量地址
  PDWORD pHeigth = (PDWORD)0x01005338;PDWORD pWidth = (PDWORD)0x01005334;
  PDWORD pMineCount = (PDWORD)0x01005330;
  //显示错误
  BOOL CheckResult(BOOL result, WCHAR* str)
   \{if (!result)
    \{OutputDebugString(str);
     return FALSE;
    }
    return TRUE;
   }
  //保存窗口句柄
  HWND g hWnd = 0;
  //原来的回调函数
  WNDPROC OldWinProc = 0;
  //新的窗口回调函数
  LRESULT CALLBACK NewWndProc(HWND hWnd, UINT uMsg, WPARAM wParam, LP
ARAM lParam)
   \{switch (uMsg)
    \{//如果是键盘消息
     //一键扫雷思路:遍历扫雷数组中的元素,判断不为雷的区域,模拟鼠标点击
     case WM_KEYDOWN:
      \{//f5
       if (wParam == VK F5)
       \{CString str;
        str.Format(L"高: %d, 宽: %d, 雷数: %d\n", *pHeigth, *pWidth, *pMineCount);
        OutputDebugString(str);
       }
      }
    }
    //CallWindowProc 不处理的消息让原来的回调函数处理
    return OldWinProc(hWnd, uMsg, wParam, lParam);
   }
  // CMFCmineApp 初始化
  BOOL CMFCmineApp::InitInstance()
```
CWinApp::InitInstance(); //1. 通过查找窗口获取窗口句柄 spy++ //通过窗口名,窗口类名获取窗口句柄 g\_hWnd = ::FindWindow(L"扫雷", L"扫雷"); //判断是否找到 if (CheckResult(g\_hWnd != 0, L"未找到扫雷窗口\n") == 0) return 0;

//2. 设置窗口回调函数

 $\{$ 

OldWinProc = WNDPROC(SetWindowLong(g\_hWnd, GWL\_WNDPROC, LONG(New WndProc)));

//判断是否修改成功

if (CheckResult(OldWinProc != 0, L"修改回调函数失败\n") == 0)

return 0;

return TRUE;

}

#### 4) OD 分析代码逻辑, CE 中找到访问数据位置。

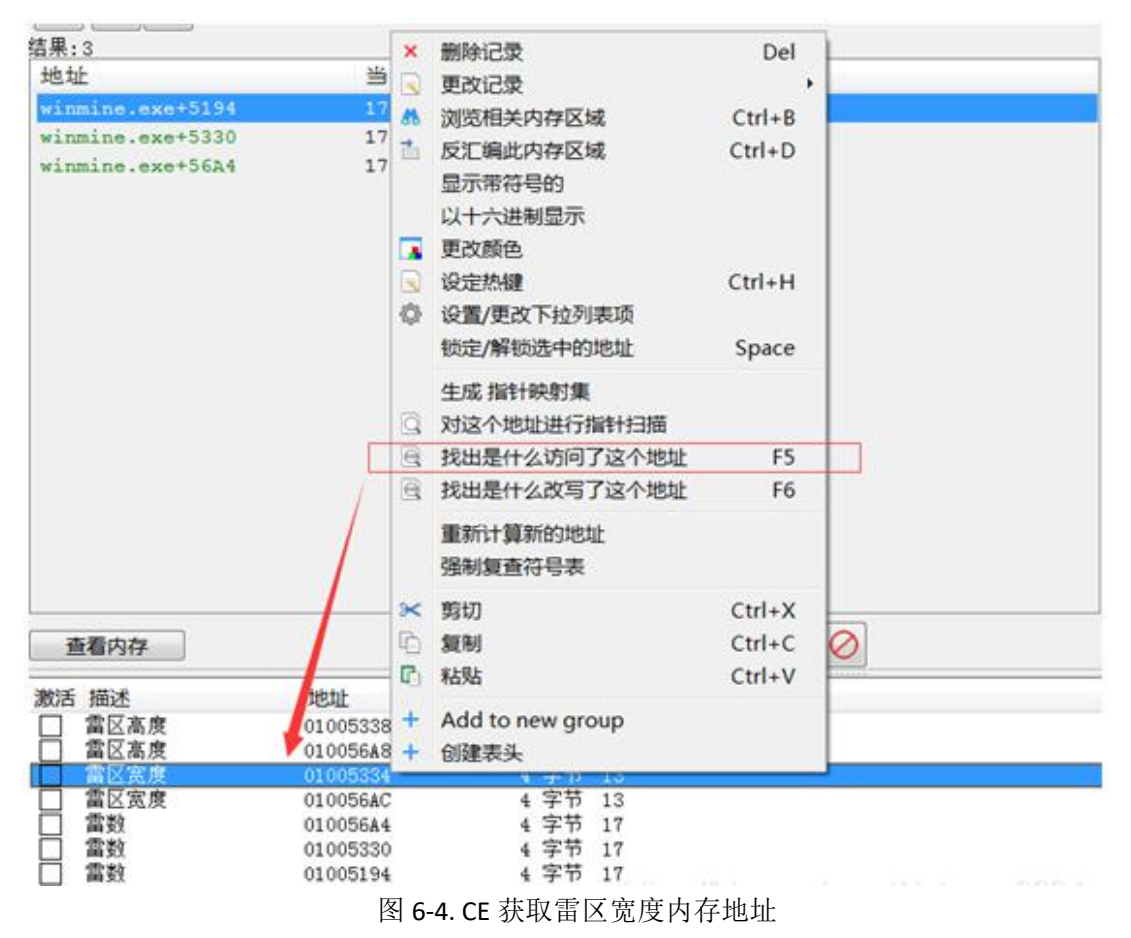

5)功能实现

在注入 DLL 中的消息回调响应鼠标移动,根据分析的转换算法将鼠标坐标转换成数组

坐标,判断当前雷区数组没区域是否为雷,在标题栏提示,主要代码如下:

```
//鼠标移动显示信息
   case WM_MOUSEMOVE:
    \{CString sCaption;
     //x,y 坐标
     DWORDx = LOWORD(1Param);DWORD y = HIWORD(lParam);
     //转换为数组坐标
     x = (x + 4) >> 4;y = (y - 0x^{27}) >> 4;//在雷区范围内
     if (0 \le x \&& x \le^* pWidth && 0 \le y \&& y \le^* pHeigth)
     \{//如果判断为雷
       if (*(PBYTE(dwBaseAddr + y * 32 + x)) = MINE)
         sCaption.Format(L"扫雷 (x:%d,y:%d) 有雷", x, y);
       else
         sCaption.Format(L"扫雷 (x:%d,y:%d) 无雷", x, y);
       SetWindowText(g_hWnd, sCaption);
     }
```
}

# 实验七 文件的读写

#### 一、实验目的

了解 C++对文件读写操作。

# 二、实验环境

Visual Studio 2017、Windows10

# 三、实验内容

对文件进行读写。

文件打开方式:

ios::in 打开文件进行读操作,即读取文件中的数据

ios::out 打开文件进行写操作,即输出数据到文件中

ios::ate 打开文件时文件指针指向文件末尾,但是你可以在文件中的任何地方写数据

ios::app 打开文件不会清空数据,文件指针始终在文件末尾,因此只能在文件末尾

#### 写数据

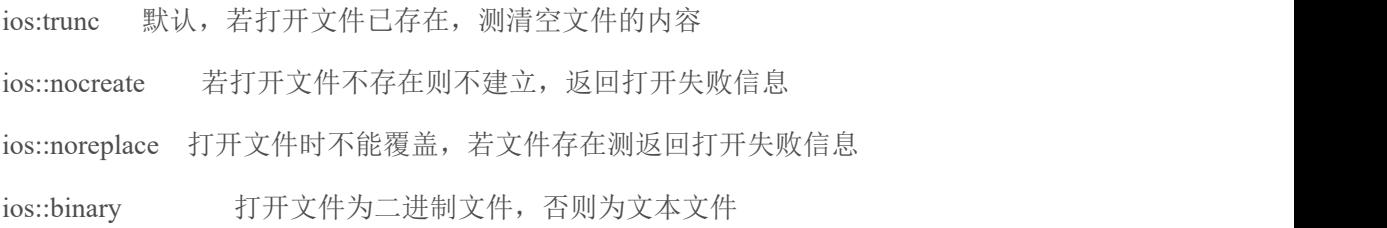

# 四、实验步骤(描述详细过程)

- 1)创建项目
- 2)利用 IOS:IN 文件编写
- 3)实验结果

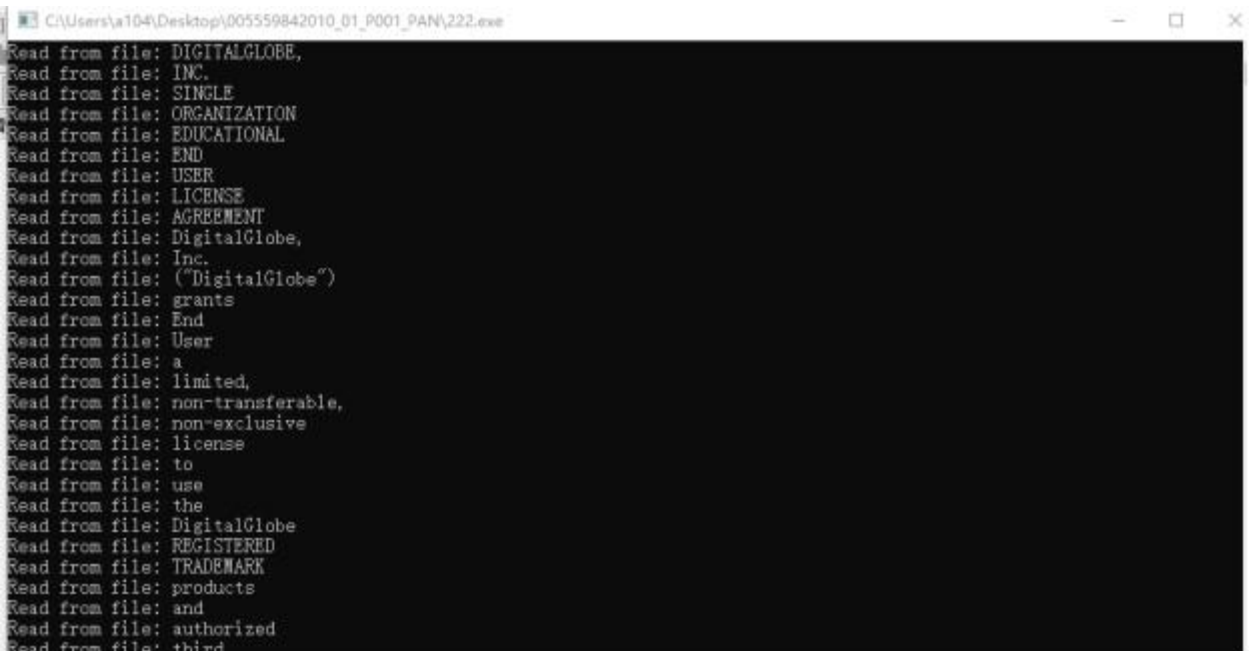

## 具体代码如下:

```
#include <iostream>
#include <fstream>
#include <string>
using namespace std;
// 输出空行
void OutPutAnEmptyLine()
\{cout << "\n";
}
// 读取方式: 逐词读取, 词之间用空格区分
void ReadDataFromFileWBW()
\{ifstream fin("1.txt");
   string s;
   while(fin \gg s)
   \{cout << "Read from file: " << s << endl;
   }
}
// 读取方式: 逐行读取, 将行读入字符数组, 行之间用回车换行区分
 void ReadDataFromFileLBLIntoCharArray()
\{ifstream fin("data.txt");
   const int LINE_LENGTH = 100;
   char str[LINE_LENGTH];
```
```
while( fin.getline(str,LINE_LENGTH) )
   \{cout << "Read from file: " << str << endl;
   }
}
// 读取方式: 逐行读取, 将行读入字符串, 行之间用回车换行区分
// If you want to avoid reading into character arrays, // you can use the C++ string getline() function to read lines into strings
void ReadDataFromFileLBLIntoString()
 \{ifstream fin("data.txt");
   string s;
   while( getline(fin,s) )
   \{cout << "Read from file: " << s << endl;
   }
}
// 带错误检测的读取方式
void ReadDataWithErrChecking()
 \{string filename = "dataFUNNY.txt";
   ifstream fin( filename.c_str());
   if( !fin )
   \{cout << "Error opening " << filename << " forinput" << endl;
      exit(-1);}
}
int main()
 \{ReadDataFromFileWBW(); //逐词读入字符串
   OutPutAnEmptyLine(); //输出空行
   ReadDataFromFileLBLIntoCharArray(); //逐词读入字符数组
   OutPutAnEmptyLine(); //输出空行
   ReadDataFromFileLBLIntoString(); //逐词读入字符串
   OutPutAnEmptyLine(); //输出空行
ReadDataWithErrChecking(); //带检测的读取
   return 0;
}
```
# 实验八 创建多窗口应用程序

### 一、实验目的

利用 C++编写两个窗口切换。

#### 二、实验环境

 $Vc++6.0$ , Windows10

### 三、实验内容

实现多窗口的创建。

### 四、实验步骤(描述详细过程)

1)相关知识

由于对话框是一个特殊的窗口,所以该类是从 CWnd 类中派生出来的。对话框子层次 结构包括通用对话框类 CDialog 以及支持文件选择、颜色选择、字体选择、打印、替换文本 的公共对话框子类。

2)编程要求

实现多窗口的创建。

3)测试说明,如下图。

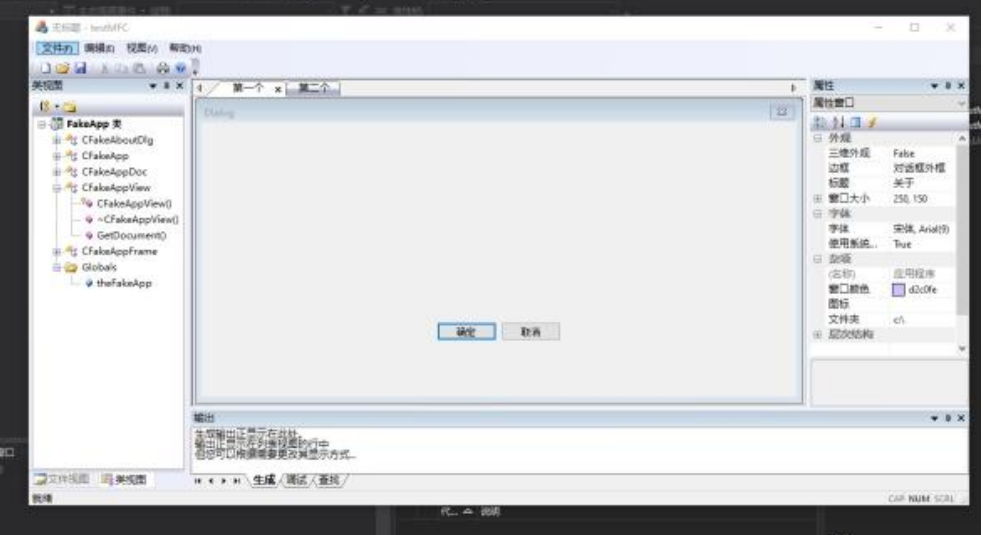

图 8-1. 窗口切换

4)具体代码

```
#include<windows.h>
   LRESULT CALLBACK WndProc(HWND,UINT,WPARAM,LPARAM);
   Void create(WNDCLASSEX* wcex,HINSTANCE hInstance,char IpzeClassName[])
   \{wcex->cbSize = sizeof(WNDCLASSEX); //窗口类的大小
    wcex->style= 0; //窗口类型为默认类型
    wcex->lpfnWndProc = WndProc; //窗口处理函数为 WndProc
    wcex->cbClsExtra = 0; \angle//窗口类无扩展
    wcex->cbWndExtra = 0; //窗口实例无扩展
    wcex->hInstance = hInstance; //当前实例句柄
    wcex->hIcon= LoadIcon(hInstance, MAKEINTRESOURCE (IDI_APPLICATION));//窗口
的图标为默认图标
    wcex->hCursor = LoadCursor(NULL, IDC_ARROW);
    wcex->hbrBackground = (HBRUSH)GetStockObject(WHITE_BRUSH); //窗口背景为白
色 しょうしょう しゅうしょう しんしょう しんしゅう しんしゅう
    wcex->lpszMenuName = NULL: //窗口中无菜单
    wcex->lpszClassName = IpzeClassName;//窗口类名为"窗口示例"
    wcex->hIconSm = LoadIcon(wcex->hInstance, MAKEINTRESOURCE(IDI_APPLICATION));
   }
   int WINAPI WinMain(HINSTANCE hInstance, HINSTANCE hPrevInst,LPSTR
lpszCmdLine,int nCmdShow)
   \{WNDCLASSEX wcex;
    HWND hWnd;
    MSG msg;
    char IpzeClassName[] ="window";
    char IpszTitle[]="My_Windows";
   Creat(&wcex,hInstance,IpzeClassName);
    //-------以下进行窗口类的注册 -------
    if(!RegisterClassEx(&wcex))
    \{MessageBox(NULL, "窗口类注册失败!","窗口注册", NULL);
    return 1;
    }
    //hWnd=create(IpzeClassName,IpszTitle,hInstance);
    hWnd=CreateWindow
    (
```

```
IpzeClassName, //窗口类名
IpszTitle, //窗口实例的标题名
WS_OVERLAPPEDWINDOW, //窗口的风格
CW_USEDEFAULT, CW_USEDEFAULT, //窗口左上角坐标为缺省值
CW_USEDEFAULT, CW_USEDEFAULT,, //窗口的高和宽为缺省值
NULL, //此窗口无父窗口
NULL, //此窗口无主菜单
hInstance, //创建此窗口的应用程序的当前句柄
NULL //不使用该值
);
```

```
ShowWindow(hWnd, nCmdShow) ;
UpdateWindow(hWnd);
while( GetMessage(&msg, NULL, 0, 0))
\{TranslateMessage( &msg) ;
DispatchMessage( &msg) ;
}
return msg.wParam; //消息循环结束即程序终止时将信息返回系统
}
```
LRESULT CALLBACK WndProc( HWND hwnd, UINT message,WPARAM wParam,LPARAM lParam)  $\{$ switch(message)  $\{$ case WM\_DESTROY: PostQuitMessage(0); default: //缺省时采用系统消息缺省处理函数 return DefWindowProc(hwnd,message,wParam,lParam); } return $(0)$ ; }

## 实验九 窗口控件

### 一、实验目的

利用 C++编写一个简易计算器。

#### 二、实验环境

Visual Studio2017、Windows10

### 三、实验内容

在窗口中实现加减乘除。

#### 四、实验步骤(描述详细过程)

- 1)创建一个 MFC 工程,基于对话框即可。
- 2)如下测试。

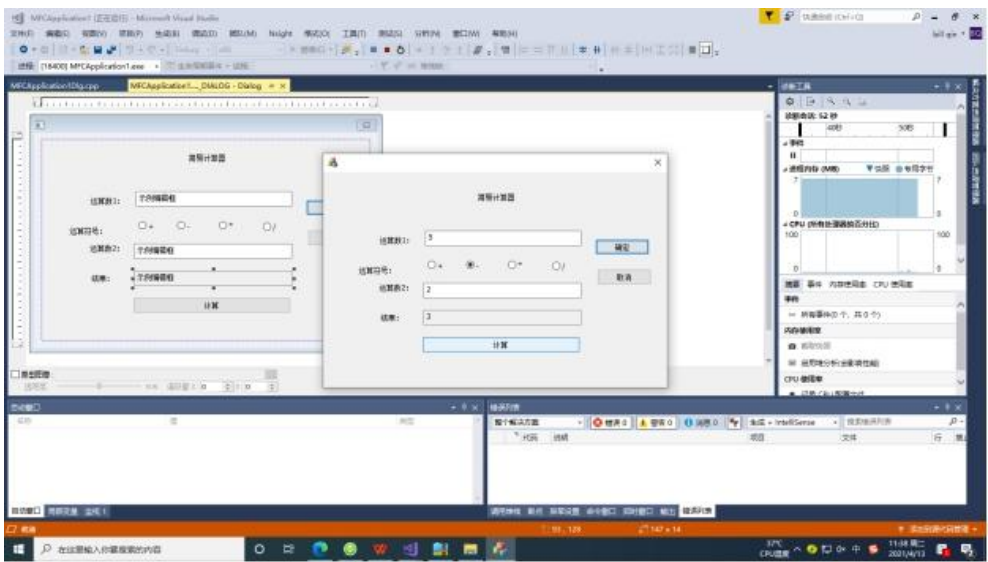

图 9-1. 简易计算器

3)代码如下:

// MFCApplication3Dlg.cpp: 实现文件 //

#include "pch.h" #include "framework.h" #include "MFCApplication3.h" #include "MFCApplication3Dlg.h"

```
#include "afxdialogex.h" #ifdef DEBUG
#define new DEBUG_NEW
#endif
// 用于应用程序"关于"菜单项的 CAboutDlg 对话框
class CAboutDlg : public CDialogEx
\{public:
   CAboutDlg();
// 对话框数据
#ifdef AFX_DESIGN_TIME
   enum \{ IDD = IDD_ABOUTBOX \};#endif
   protected:
   virtual void DoDataExchange(CDataExchange* pDX); // DDX/DDV 支持
// 实现
protected:
   DECLARE_MESSAGE_MAP()
};
CAboutDlg::CAboutDlg() : CDialogEx(IDD_ABOUTBOX)
\{}
void CAboutDlg::DoDataExchange(CDataExchange* pDX)
\{CDialogEx::DoDataExchange(pDX);
}
BEGIN_MESSAGE_MAP(CAboutDlg, CDialogEx)
END_MESSAGE_MAP()
// CMFCApplication3Dlg 对话框
CMFCApplication3Dlg::CMFCApplication3Dlg(CWnd* pParent /*=nullptr*/)
   : CDialogEx(IDD_MFCAPPLICATION3_DIALOG, pParent)
   , m_num1(0), m_operator(0)
   , m_num2(0), m_result(0){
```

```
m_hIcon = AfxGetApp()->LoadIcon(IDR_MAINFRAME);
   }
   void CMFCApplication3Dlg::DoDataExchange(CDataExchange* pDX)
   \{CDialogEx::DoDataExchange(pDX);
       DDX_Text(pDX, IDC_NUM1, m_num1);
       DDX_Text(pDX, IDC_ADD, m_operator);
       DDX_Text(pDX, IDC_NUM2, m_num2);
       DDX_Text(pDX, IDC_RESULT, m_result);
       DDX_Radio(pDX, IDC_ADD, m_operator);
       DDX_Text(pDX, IDC_RESULT, m_result);
   }
   BEGIN_MESSAGE_MAP(CMFCApplication3Dlg, CDialogEx)
       ON_WM_SYSCOMMAND()
       ON_WM_PAINT()
       ON_WM_QUERYDRAGICON()
       ON_BN_CLICKED(IDC_BUTTON1, &CMFCApplication3Dlg::OnBnClickedButton1)
       ON_BN_CLICKED(IDC_RADIO1, &CMFCApplication3Dlg::OnBnClickedRadio1)
       ON_EN_CHANGE(IDC_EDIT1, &CMFCApplication3Dlg::OnEnChangeEdit1)
       ON_EN_CHANGE(IDC_NUM1, &CMFCApplication3Dlg::OnEnChangeNum1)
       ON_BN_CLICKED(IDC_ADD, &CMFCApplication3Dlg::OnBnClickedAdd)
       ON_BN_CLICKED(IDC_SUB, &CMFCApplication3Dlg::OnBnClickedSub)
       ON_BN_CLICKED(IDC_MUL, &CMFCApplication3Dlg::OnBnClickedMul)
       ON_BN_CLICKED(IDC_DIV, &CMFCApplication3Dlg::OnBnClickedDiv)
       ON_EN_CHANGE(IDC_NUM2, &CMFCApplication3Dlg::OnEnChangeNum2)
       ON_BN_CLICKED(IDC_RESET, &CMFCApplication3Dlg::OnBnClickedReset)
   END_MESSAGE_MAP()
   // CMFCApplication3Dlg 消息处理程序
   BOOL CMFCApplication3Dlg::OnInitDialog()
   \{CDialogEx::OnInitDialog();
       // 将"关于..."菜单项添加到系统菜单中。
       // IDM_ABOUTBOX 必须在系统命令范围内。
       ASSERT((IDM_ABOUTBOX & 0xFFF0) == IDM_ABOUTBOX);
       ASSERT(IDMABOUTBOX < 0xF000);CMenu* pSysMenu = GetSystemMenu(FALSE);
       if (pSysMenu != nullptr)\{BOOL bNameValid;
           CString strAboutMenu;
           bNameValid = strAboutMenu.LoadString(IDS_ABOUTBOX);
           ASSERT(bNameValid);
```

```
if (!strAboutMenu.IsEmpty())
         \{pSysMenu->AppendMenu(MF_SEPARATOR);
            pSysMenu->AppendMenu(MF_STRING, IDM_ABOUTBOX, strAboutMenu);
         }
      }
      // 设置此对话框的图标。 当应用程序主窗口不是对话框时, 框架将自动
     // 执行此操作
      SetIcon(m_hIcon, TRUE); // 设置大图标
      SetIcon(m_hIcon, FALSE); // 设置小图标
      // TODO: 在此添加额外的初始化代码
      return TRUE; // 除非将焦点设置到控件,否则返回 TRUE
   }
   void CMFCApplication3Dlg::OnSysCommand(UINT nID, LPARAM lParam)
   \{if ((nID & 0 \times FFF0) == IDM ABOUTBOX)
      \{CAboutDlg dlgAbout;
         dlgAbout.DoModal();
      }
      else
      \{CDialogEx::OnSysCommand(nID, lParam);
      }
   }
  // 如果向对话框添加最小化按钮,则需要下面的代码
  // 来绘制该图标。 对于使用文档/视图模型的 MFC 应用程序,
  // 这将由框架自动完成。
   void CMFCApplication3Dlg::OnPaint()
   \{if (IsIconic())
      \{CPaintDC dc(this); // 用于绘制的设备上下文
         SendMessage(WM_ICONERASEBKGND, reinterpret_cast<WPARAM>(dc.GetSafeHdc()), 0);
        // 使图标在工作区矩形中居中
         int cxIcon = GetSystemMetrics(SM_CXICON);
         int cyIcon = GetSystemMetrics(SM_CYICON);
         CRect rect;
         GetClientRect(&rect);
         int x = (rect.Width() - exLeon + 1) / 2;int y = (rect.Height() - cyIcon + 1) / 2;
```

```
// 绘制图标
      dc.DrawIcon(x, y, m_hIcon);
   }
   else
   \{CDialogEx::OnPaint();
   }
}
//当用户拖动最小化窗口时系统调用此函数取得光标
//显示。
HCURSOR CMFCApplication3Dlg::OnQueryDragIcon()
\{return static_cast<HCURSOR>(m_hIcon);
}
void CMFCApplication3Dlg::OnBnClickedButton1()
\{// TODO: 在此添加控件通知处理程序代码
}
void CMFCApplication3Dlg::OnBnClickedRadio1()
\{// TODO: 在此添加控件通知处理程序代码
}
void CMFCApplication3Dlg::OnEnChangeEdit1()
\{}
关键逻辑代码
void CMFCApplication3Dlg::OnEnChangeNum1()
\{UpdateData(TRUE);
   switch (m_operator)
   \{case 0:
      m_result = m_num1 + m_num2; break;
   case 1:
      m_{\text{result}} = m_{\text{num1}} - m_{\text{num2}}; break;
   case 2:
      m_result = m_num1 * m_num2; break;
   case 3:
```

```
m_result = m_num1 / m_num2;
  }
  UpdateData(FALSE);
}
void CMFCApplication3Dlg::OnBnClickedAdd()
\{// TODO: 在此添加控件通知处理程序代码
  OnEnChangeNum1();
}
void CMFCApplication3Dlg::OnBnClickedSub()
\{// TODO: 在此添加控件通知处理程序代码
  OnEnChangeNum1();
}
void CMFCApplication3Dlg::OnBnClickedMul()
\{// TODO: 在此添加控件通知处理程序代码
  OnEnChangeNum1();
}
void CMFCApplication3Dlg::OnBnClickedDiv()
\{OnEnChangeNum1();
}
void CMFCApplication3Dlg::OnEnChangeNum2()
\{// TODO: 在此添加控件通知处理程序代码
  OnEnChangeNum1();
}
void CMFCApplication3Dlg::OnBnClickedReset()
\{m_result = m_num1 = m_num2 = m_operator = 0;
  UpdateData(FALSE);
}
```
## 实验十 动态链接库

#### 一、实验目的

添加动态链接库,利用三方库函数

### 二、实验环境

Visual Studio2017、Windows10

#### 三、实验内容

创建窗口利用匹配函数实现匹配。

### 四、实验步骤(描述详细过程)

- 1)创建工程
- 2)添加下图中资源视图

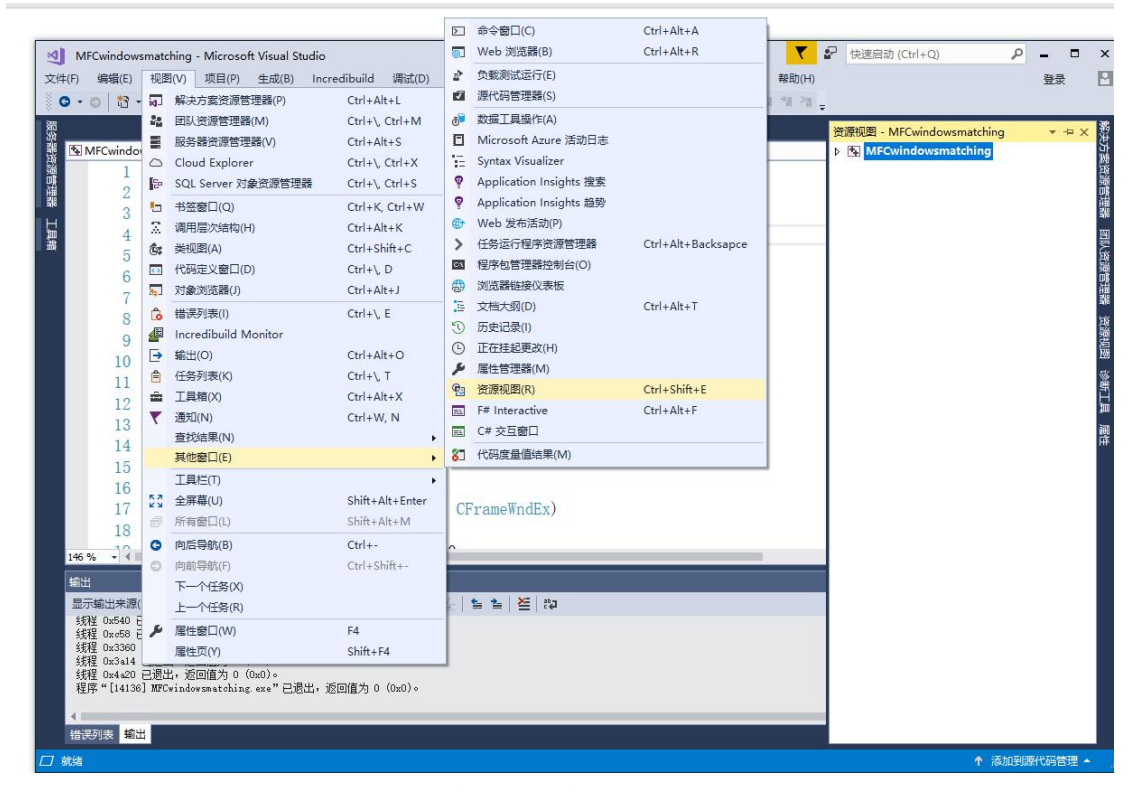

图 10-1.资源视图中的菜单

3)添加对话框完成数据导入

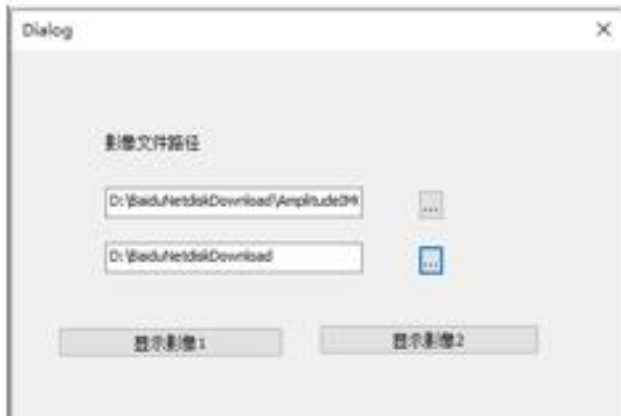

图 10-2.数据导入对话框

4)实现结果

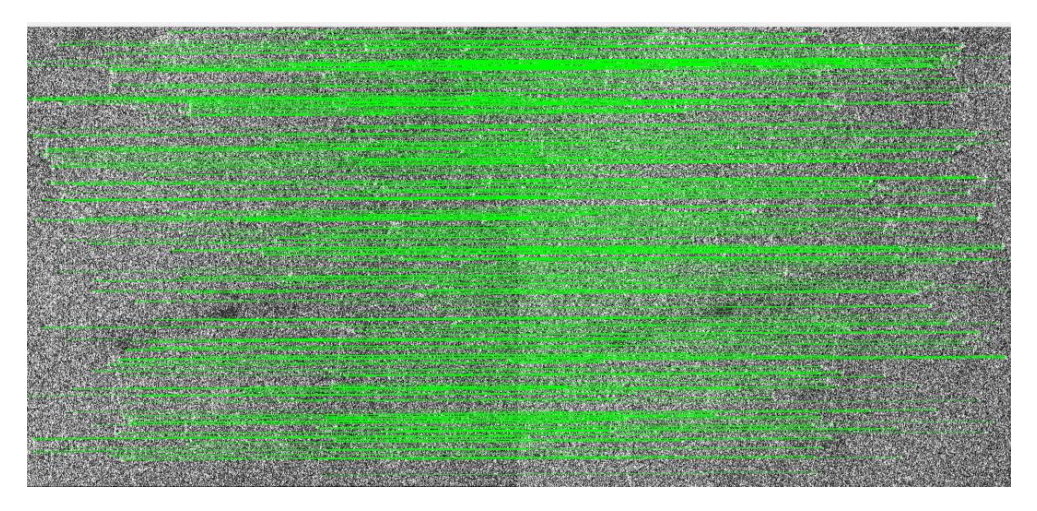

图 10-3.匹配结果

代码如下:

#include "pch.h" #include "framework.h" #include "afxwinappex.h" #include "afxdialogex.h" #include "MFCApplication6.h" #include "MainFrm.h"

#include "MFCApplication6Doc.h" #include "MFCApplication6View.h"

#ifdef DEBUG #define new DEBUG\_NEW #endif // CMFCApplication6App

BEGIN\_MESSAGE\_MAP(CMFCApplication6App, CWinAppEx)

ON\_COMMAND(ID\_APP\_ABOUT, &CMFCApplication6App::OnAppAbout) // 基于文件的标准文档命令

ON COMMAND(ID FILE NEW, &CWinAppEx::OnFileNew)

ON COMMAND(ID\_FILE\_OPEN, &CWinAppEx::OnFileOpen)

// 标准打印设置命令

ON\_COMMAND(ID\_FILE\_PRINT\_SETUP, &CWinAppEx::OnFilePrintSetup)

END\_MESSAGE\_MAP()

// CMFCApplication6App 构造

CMFCApplication6App::CMFCApplication6App() noexcept

 $\{$ 

m\_bHiColorIcons = TRUE;

// 支持重新启动管理器

m\_dwRestartManagerSupportFlags =

AFX\_RESTART\_MANAGER\_SUPPORT\_ALL\_ASPECTS;

#ifdef MANAGED

// 如果应用程序是利用公共语言运行时支持(/clr)构建的,则:

// 1) 必须有此附加设置,"重新启动管理器"支持才能正常工作。

// 2) 在您的项目中, 您必须按照生成顺序向 System. Windows. Forms 添加引

#### 用。

System::Windows::Forms::Application::SetUnhandledExceptionMode(System::Windo ws::Forms::UnhandledExceptionMode::ThrowException);

#endif

// TODO: 将以下应用程序 ID 字符串替换为唯一的 ID 字符串;建议的字符串格 式 おおとこ しんこうかん しんじょう しんじょう

//为 CompanyName.ProductName.SubProduct.VersionInformation SetAppID( $T("MFCApplication6.AppID.NoVersion"))$ ;

// TODO: 在此处添加构造代码, // 将所有重要的初始化放置在 InitInstance 中 }

// 唯一的 CMFCApplication6App 对象

CMFCApplication6App theApp;

// CMFCApplication6App 初始化

BOOL CMFCApplication6App::InitInstance()

```
\{// 如果一个运行在 Windows XP 上的应用程序清单指定要
  // 使用 ComCtl32.dll 版本 6 或更高版本来启用可视化方式,
  //则需要 InitCommonControlsEx()。 否则,将无法创建窗口。
```
INITCOMMONCONTROLSEX InitCtrls;  $InitCtrls.dwSize = sizeof(InitCtrls);$ // 将它设置为包括所有要在应用程序中使用的 // 公共控件类。 InitCtrls.dwICC = ICC\_WIN95\_CLASSES; InitCommonControlsEx(&InitCtrls);

CWinAppEx::InitInstance();

### // 初始化 OLE 库

```
if (!AfxOleInit())
```
 $\{$ 

```
AfxMessageBox(IDP_OLE_INIT_FAILED);
return FALSE;
```
}

AfxEnableControlContainer(); EnableTaskbarInteraction(FALSE);

// 使用 RichEdit 控件需要 AfxInitRichEdit2() // AfxInitRichEdit2();

```
// 标准初始化
```
- // 如果未使用这些功能并希望减小
- // 最终可执行文件的大小,则应移除下列
- // 不需要的特定初始化例程
- // 更改用于存储设置的注册表项
- // TODO: 应适当修改该字符串,
- // 例如修改为公司或组织名

SetRegistryKey(\_T("应用程序向导生成的本地应用程序"));

```
LoadStdProfileSettings(4); // 加载标准 INI 文件选项(包括 MRU)
```
InitContextMenuManager();

```
InitKeyboardManager();
```
InitTooltipManager();

```
CMFCToolTipInfo ttParams;
```
ttParams.m\_bVislManagerTheme = TRUE;

theApp.GetTooltipManager()->SetTooltipParams(AFX\_TOOLTIP\_TYPE\_ALL,

- RUNTIME\_CLASS(CMFCToolTipCtrl), &ttParams);
- // 注册应用程序的文档模板。 文档模板

// 将用作文档、框架窗口和视图之间的连接

CSingleDocTemplate\* pDocTemplate;

pDocTemplate = new CSingleDocTemplate(

IDR\_MAINFRAME,

RUNTIME\_CLASS(CMFCApplication6Doc),

```
RUNTIME CLASS(CMainFrame), // 主 SDI 框架窗口
          RUNTIME_CLASS(CMFCApplication6View));
      if (!pDocTemplate)
          return FALSE;
      AddDocTemplate(pDocTemplate);
      // 分析标准 shell 命令、DDE、打开文件操作的命令行
      CCommandLineInfo cmdInfo;
      ParseCommandLine(cmdInfo);
      // 调度在命令行中指定的命令。 如果
      // 用 /RegServer、/Register、/Unregserver 或 /Unregister 启动应用程序, 则返回
FALSE。
      if (!ProcessShellCommand(cmdInfo))
          return FALSE;
      // 唯一的一个窗口已初始化,因此显示它并对其进行更新
      m_pMainWnd->ShowWindow(SW_SHOW);
      m_pMainWnd->UpdateWindow();
      return TRUE;
   }
   int CMFCApplication6App::ExitInstance()
   \{//TODO: 处理可能已添加的附加资源
      AfxOleTerm(FALSE);
      return CWinAppEx::ExitInstance();
   }
   // CMFCApplication6App 消息处理程序
   // 用于应用程序"关于"菜单项的 CAboutDlg 对话框
   class CAboutDlg : public CDialogEx
   \{public:
      CAboutDlg() noexcept;
   // 对话框数据
   #ifdef AFX_DESIGN_TIME
      enum \{ IDD = IDD_ABOUTBOX \};#endif
   protected:
      virtual void DoDataExchange(CDataExchange* pDX); //DDX/DDV 支持
   // 实现
   protected:
      DECLARE_MESSAGE_MAP()
   };
   CAboutDlg::CAboutDlg() noexcept : CDialogEx(IDD_ABOUTBOX)
   \{}
```

```
void CAboutDlg::DoDataExchange(CDataExchange* pDX)
\{CDialogEx::DoDataExchange(pDX);
}
BEGIN_MESSAGE_MAP(CAboutDlg, CDialogEx)
END_MESSAGE_MAP()
// 用于运行对话框的应用程序命令
void CMFCApplication6App::OnAppAbout()
\{CAboutDlg aboutDlg;
   aboutDlg.DoModal();
}
// CMFCApplication6App 自定义加载/保存方法
void CMFCApplication6App::PreLoadState()
\{BOOL bNameValid;
   CString strName;
   bNameValid = strName.LoadString(IDS_EDIT_MENU);
   ASSERT(bNameValid);
   GetContextMenuManager()->AddMenu(strName, IDR_POPUP_EDIT);
   bNameValid = strName.LoadString(IDS_EXPLORER);
   ASSERT(bNameValid);
   GetContextMenuManager()->AddMenu(strName, IDR_POPUP_EXPLORER);
}
void CMFCApplication6App::LoadCustomState()
\{}
void CMFCApplication6App::SaveCustomState()
\{}
// CMFCApplication6App 消息处理程序
// Cloaddialog.cpp: 实现文件
//
#include "pch.h" #include "MFCApplication6.h"
#include "Cloaddialog.h" #include "afxdialogex.h"
// Cloaddialog 对话框
IMPLEMENT_DYNAMIC(Cloaddialog, CDialogEx)
Cloaddialog::Cloaddialog(CWnd* pParent /*=nullptr*/)
   : CDialogEx(IDD_DIALOG1, pParent)
\{}
```

```
Cloaddialog::~Cloaddialog()
\{}
void Cloaddialog::DoDataExchange(CDataExchange* pDX)
\{CDialogEx::DoDataExchange(pDX);
   DDX_Control(pDX, IDC_EDIT1, my_searchEdit);
}
BEGIN_MESSAGE_MAP(Cloaddialog, CDialogEx)
   ON_BN_CLICKED(IDC_BUTTON1, &Cloaddialog::OnClickedButton1)
END_MESSAGE_MAP()
// Cloaddialog 消息处理程序
void Cloaddialog::OnClickedButton1()
\{// TODO: 在此添加控件通知处理程序代码
   char searchPath[MAX_PATH];
   char *pass = NULL;
   CString searchname;
   ZeroMemory(searchPath, sizeof(searchPath));
   BROWSEINFO search;
   search.hwndOwner = NULL;
   search.pidlRoot = NULL;
   search.pszDisplayName = LPUWSTR(searchPath);
   search.lpszTitle = _T("请选择需要搜索的目录:");
   search.ulFlags = 0;
   search.lpfn = NULL;
   search.lParam = 0;
   search.iImage = 0;
   LPITEMIDLIST lp = SHBrowseForFolder(&search);
   if (lp && SHGetPathFromIDList(lp, LPUWSTR(searchPath)))
   \{searchname = LPWSTR(searchPath);
       USES_CONVERSION;
       pass = W2A (searchname.GetBuffer(0));searchname.ReleaseBuffer();
   }
   my_searchEdit.SetWindowTextW(searchname);
}
```
# 实验十一 多线程编程技术

## 一、实验目的

利用多个线程同时工作,初步了解多线程。

### 二、实验环境

Visual Studio 2017、Windows10

## 三、实验内容

- 1、创建线程
- 2、使用 join()函数
- 3、使用 detach()函数
- 4、使用 joinable()函数

## 四、实验步骤(描述详细过程)

1)创建 win32 控制台项目如下图所示。

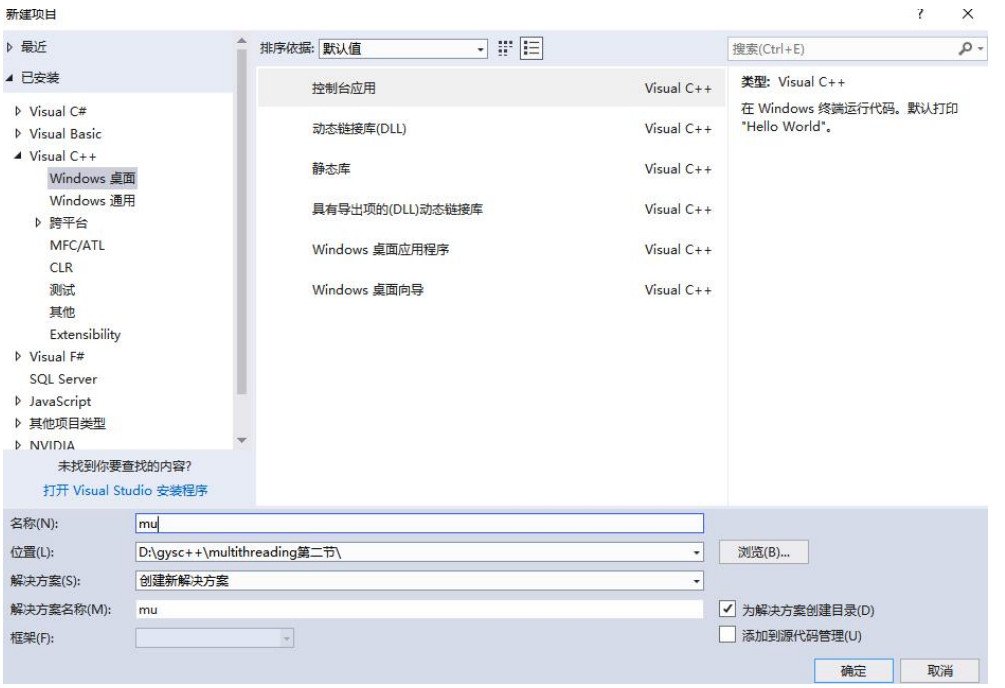

图 11-1.控制台

2)添加多线程的头文件#include<thread>;

3)更改命名空间 using namespace std;

4)定义一个线程函数如图 2 所示;

```
void myprint ()
      cout << "我的线程开始" << endl;<br>cout << "我的线程结束了" << endl;
```
5)将 myprint 函数作为变量传入线程中。

thread mytobj(myprint);//创建了线程,线程执行起点(入口) myprint (myprint) 线程开始执行

6)使用 join()函数

创建线程以后,需要和主线程汇合,主线程必须等待子线程运行结束,join 函数会让 主线程等待子线程运行结束。

7)使用 detach()函数

创建线程以后,如果不需要主线程等待子线程运行结束,那么就可以使用 detach() 函数,在使用 detach()函数以后,主线程将不会等待子线程是否结束。

8)使用 joinable()

该函数是确定是否使用 join 函数。

```
9)部分参考代码
```

```
#include <iostream>
#include<string>
#include<map>
#include<thread>
using namespace std;
void myprint()
\{cout << "我的线程开始" << endl;
  cout << "我的线程结束了" << endl;
}
int main()
\{//一:范例演示线程运行的开始和结束
  //程序运行起来,生成一个进程,该进程所属的主线程开始自动运行
```
//主线程从main()开始执行, 那么我们自己创建的线程, 也需要从一个函数开始 运行(初始函数),一旦这个函数运行完毕,就代表着我们这个线程结束)

//整个进程是否执行完毕,如果主线程执行完毕了,就 代表这整个进程执行完毕了;

//此时,如果其他子线程还没有执行完毕,那么这些子线程也会被操作系统强行终 止 しょうしょう しゅうしょう しょうしょく

//所以,一般情况下,我们得到一个结论:如果想保持子线程的运行状态,那么需 要保持主线程一直运行

//这条规律有例外

//a)包含头文件 thread

 $//**b**)$ 

//大家必须明确一点:有两个线程再跑,整个程序有两条线同时走,所以即使一条 线被堵住了,另外一条线也可以继续走

//1.1thread:标准库的类

//1.2 iion (): 加入, 阻塞主线程等待子线程执行忘, 让主线程等待子线程执行完 毕,然后子线程和主线程汇合。

//如果主线程执行完毕了,但子线程没有执行完成,写出来的程序不稳定

//一个良好的程序吗,应该是主线程等待子线程执行完毕

// (1.3) detach ():传统多线程主线程要等待子线程执行, 然后自己再退出 //detach:分离,主线程不和子线程汇合,主线程和子线程各自不影响

//为什么引入detach: 创建很多子线程,让主线程卓哥等待子线程结束,这种编程 方法不太好, 所以引入了detach ();

//建议等待

//一旦detach(),与主线程关联的thread对象就会失去与这个主线程的关联关系,此 时这个子线程就会驻留再后台运行,这个子线程就被C++实行时刻接管,、

//1.4jionable()判断线程是否成功使用jion,或者detach,jion为True,detach是False mytobj.join();//主线程阻塞到这里,等待子线程执行完毕,当子线程执行完毕,这 个jion就执行完毕,主线程继续往后走

mytobj.detach(); //这个子线程执行完毕,由运行时库负责清理该线程相关的资源 (守护线程)

//detach失去控制,一旦调用detach()无法使用jion(),否则系统异常

cout << "SHOU" << endl;//实际上是主线程在执行,主线程从main函数返回,则整 个进程执行完毕

return 0;

}

# 实验十二 CPU 并行计算

### 一、实验目的

利用多个线程同时工作,初步了解多线程。

#### 二、实验环境

Visual Studio 2017、Windows10

## 三、实验内容

- 1)vector 容器创建多个线程
- 2)调用类的成员函数
- 3)互斥量保护共享资源
- 4)多个互斥量产生死锁
- 5)解决多个互斥量引起的死锁

#### 四、实验步骤(描述详细过程)

- 1)创建一个 win32 控制台项目
- 2)添加#include<vector>头文件

3) 在主函数中添加下如下代码, 用来调用 A 类中的输入成员函数和输出成员函数, join 函数用来主线程等待子线程结束。

#### int main()

#### $\{$

cout << "Hello World!\n";//整个进程结束

A myobja;

thread myOutnnMsgObj(&A::outMsgRecvQueue, &myobja);//第二个参数时引用,才 能保证线程里用的是同一个对象

thread myInMsgObj(&A::inMsgRevQueue, &myobja);

myOutnnMsgObj.join();

myInMsgObj.join();

//保护共享数据,用代码把共享数据锁住,其他想操作共享数据的线程必须等待解

//其他想操作数据的线程必须等待数据解锁 //"互斥量" //一:互斥量(mutex)的基本概念 //互斥量是个类对象,多个线程尝试用lock()成员函数来枷锁这把锁头,只有一个线 程能锁定成功(锁定成功的标志: lock()函数返回) //如果没锁成功, 那么流程就卡在lock(); //互斥量的只保护需要保护的数据 //互斥量使用的方法#include<mutex>  $//lock()$ , unlock() //先lock 后unlock() //使用规则要成对使用有lock必然调用unlock //有lock,忘记unlock问题很难排查 //为了防止大家忘记unlock()引入了一个std:: lock\_guard; 自动unlock //类似智能指针 //2.2std:: lock\_guard类模板,直接取代lock unlock //三:死锁 //c++中 //两个互斥量会产生死锁,两个锁才会死锁 //两个线程A,B //线程A执行先锁资源A把lock成功, 然后去锁资源B, 正要去锁B时 //线程B执行了先锁资源B,因为资源B没有被锁,资源被lock成功,线程B去lock资 源A //现在死锁产生 //线程A锁不住资源B,线程B锁不了资源A //死锁演示 //死锁解决方案 //只要保持两个互斥量保持锁的顺序一致 //lock函数:一次可以锁住多个互斥量 //lock不存在在多个线程中,因为锁的顺序问题导致死锁的风险问题 //lock:可以锁住多个互斥量 //3.4 lcok\_guard<mutex>name (mutex,adopt\_lock) //adopt\_lock结构体变量, 起一个标记作用, 不需要在std::lock //总结lock一次锁住多个互斥量变量,谨慎使用,一个一个锁 } 4、创建类的成员函数添加如下代码 class A { public: //把收到的消息送到队列线程中 void inMsgRevQueue()//unloack()  $\{$ for (int i = 0; i < 1000000; ++i)  $\{$ cout << "inMsgRevQueue()执行, 插入一个元素" << i << endl;

```
lock_guard<mutex>mguard2(my_mutex2);
            lock_guard<mutex>mguard(my_mutex);
            //my_mutex.lock();//实际工作中可能执行了很多其他代码,锁资源,这两
个资源不一定挨着
            //my_mutex2.lock();
            msgRecvQueue.push_back(i);//假设这个数字就是命令,直接放到消息队列
中 しょうしょう しょうしょう しょうしょく
            //my_mutex2.unlock();
            //my_mutex.unlock();
         }
         return;
      }
      bool outMsgLULProc(int &command)
      \{lock_guard<mutex>mguard(my_mutex);
         lock_guard<mutex>mguard2(my_mutex2);
```

```
//lock_guard执行了lock函数
//lock_guard析构函数执行了unlock函
```
#### 数 しゅうしょう しゅうしょく かんしょう しゅうしょく

```
//my_mutex2.lock();
         //my_mutex.lock();
         if (!msgRecvQueue.empty())
         \{//消息队列不为空
            command = msgRecvQueue.front();//返回第一个元素,但是不检查第一个元
素是否存在;
            msgRecvQueue.pop_front();//移除第一个元素,但不返回
            //my_mutex.unlock();
            //my_mutex2.unlock();
            //考虑匹配函数
            return true;
         }
         //my_mutex.unlock();
         //my_mutex2.unlock();
         return false;
      }
      //数据从队列中取出的线程
      void outMsgRecvQueue()
      \{int command = 0;
```

```
for (int i = 0; i < 1000000; ++i)
         \{if (!msgRecvQueue.empty())
            \{bool result = outMsgLULProc(command);
              if (result == true) {
                 cout << "outMsgRecvQueue()函数执行, 取出一个元素" <<
command << endl;
               }
              //消息队列不为空
              //command = msgRecvQueue.front();//返回第一个元素, 但是不检查第
一个元素是否存在;
              //msgRecvQueue.pop_front();//移除第一个元素,但不返回
              //考虑匹配函数
            }
           else
            \{//消息队列为空
              cout << "outMsgRecvQueue()函数执行,但消息队列为空" << i <<
endl;
            }
         }
      }
   private:
      list<int>msgRecvQueue;
      mutex my_mutex;//创建了互斥量
     mutex my_mutex2;//创建了互斥量
   };
```
在私有变量中,创建了两个互斥量,如果资源发生死锁那就资源锁住的顺序的不一样, 如果两把锁都按照顺序去锁资源,那么就不会产生死锁的问题。

# 实验十三 矩阵并行计算

### 一、 实验目的

- 1、用 OpenMP 实现最基本的数值算法"矩阵乘法"
- 2、掌握 for 编译制导语句
- 3、对并行程序进行简单的性能调优

### 二、实验环境

Visual Studio2017

Windows10

### 三、实验内容

### 四、实验步骤

- 1)创建 win32 控制台项目
- 2)通过输入的矩阵的行列数、线程数和矩阵乘法运行次数来控制计算量,如下图所示:

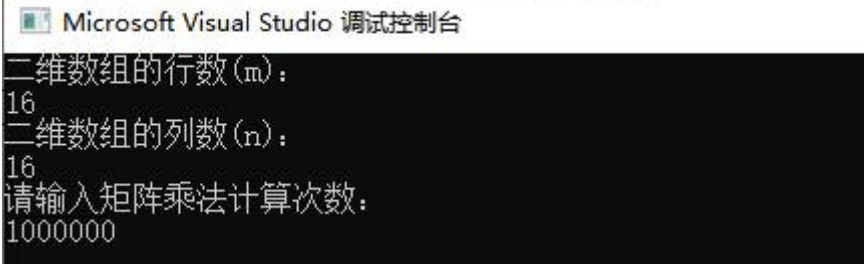

### 图 13-1. 矩阵设置

3)观察不同线程数的,CPU 运行的时间如下图所示

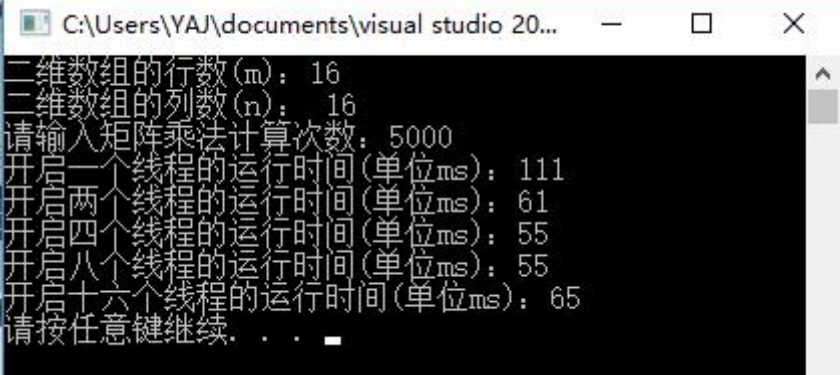

## 图 13-2. 线程比较结果

4) 保持矩阵规模不变, martix\_order=16(小规模矩阵)

观察在不同计算量(compute\_scale=10,100,1000,5000,10000),加速比随线程数变化 而变化 (thread num=1, 2, 4, 8, 16) 的情况。

```
5)具体代码如下:
#include "stdafx.h" #include<iostream>
#include <omp.h>
using namespace std;
float *generate_martix(int m, int n);//声明矩阵生成函数
void show martix(int *arr, int m, int n);//声明矩阵显示函数
void multi_martix(float *arr1, float *arr2, int m, int n);//声明矩阵乘法函数
int main(int argc, char *argv[]) {
    int row, column;//矩阵行、列
    cout << "二维数组的行数(m):" << endl;
    \sin \gg \text{row}:
    cout << "二维数组的列数(n): " << endl;;
    cin >> column;
    float *martix1, *martix2;
    martix1 = generate martix(row, column);//创建矩阵
    martix2 = generate_martix(column, row);//创建矩阵
    //show_martix(martix1,row,column);
    \frac{1}{\pi}.
    //show_martix(martix2,column,row)
    int compute_scale;//矩阵乘法计算次数
    cout << ("请输入矩阵乘法计算次数:") << endl;;
    cin >> compute_scale;
    //omp_set_num_threads(8);
    int start = 0;
    int end = 0;
    //开启一个线程
    omp_set_num_threads(1);
    start = omp_get_wtime() * 1000;
    int count=0;
    //printf("运行多线程前时间(单位ms): %d\n",start);
#pragma omp parallel for
    for (int i = 0; i < compute_scale; i++) //根据for循环次数确定运算规模
    \{multi_martix(martix1, martix2, row, column);//进行矩阵乘法
        //count++;}
    //printf("矩阵计算次数=%d\n",count);
    end = omp_get_wtime() * 1000;
```

```
//printf("运行多线程后时间(单位ms): %d\n",end);
   cout << "开启一个线程的运行时间(单位ms)" << end - start << endl;
   //开启两个线程
   omp_set_num_threads(2);
   start = omp_get_wtime() * 1000;
#pragma omp parallel for
   for (int i = 0; i < compute_scale; i++) //根据for循环次数确定运算规模
   \{multi_martix(martix1, martix2, row, column);//进行矩阵乘法
   }
   end = omp_get_wtime() * 1000;
   cout << "开启两个线程的运行时间(单位ms)" << end - start << endl;
   //开启四个线程
   //omp_set_num_threads(4);
   start = omp_get_wtime() * 1000;
#pragma omp parallel for
   for (int i = 0; i < compute_scale; i++) //根据for循环次数确定运算规模
   \{multi martix(martix1, martix2, row, column);//进行矩阵乘法
   }
   end = omp_get_wtime() * 1000;
   cout << "开启四个线程的运行时间(单位ms)" << end - start << endl;
   //开启八个线程
   //omp_set_num_threads(8);
   start = omp_get_wtime() * 1000;
#pragma omp parallel for
   for (int i = 0; i < compute_scale; i++) //根据for循环次数确定运算规模
   \{multi_martix(martix1, martix2, row, column);//进行矩阵乘法
   }
   end = omp_get_wtime() * 1000;
   cout << "开启八个线程的运行时间(单位ms)" << end - start << endl;
   //开启十六个线程
   //omp_set_num_threads(16);
   start = omp_get_wtime() * 1000;
#pragma omp parallel for
   for (int i = 0; i < compute_scale; i++) //根据for循环次数确定运算规模
   \{multi_martix(martix1, martix2, row, column);//进行矩阵乘法
   }
   end = omp_get_wtime() * 1000;
   cout << "开启十六个线程的运行时间(单位ms)" << end - start << endl;
   system("pause");
   return 0;
```

```
}
//矩阵生成函数
float *generate_martix(int m, int n) {
   float *tmp;
   tmp = (float *)malloc(sizeof(float) * m * n);for (int i = 0; i < m; i++) {
       for (int j = 0; j < n; j++) {
           tmp[i*n + j] = i * (j + 1) + 1;//按此规则生成二维数组的各项
       }
    }
   return tmp;
}
//矩阵乘法函数
void multi_martix(float *arr1, float *arr2, int m, int n) {
   double temp = 0;
   float c[256][256];//最大运算256*256规模的矩阵
   for (int i = 0; i < m; ++i) {
       for (int j = 0; j < m; ++j) {
           for (int k = 0; k < n; k++) {
               temp += arr1[i*n + k] + arr2[k*m + j];}
           //printf("temp=%d\n",temp);
           c[i][j] = temp;\frac{1}{\pi} //printf("%5d", c[i][j]);
           temp = 0;//清理temp值
       }
       \frac{1}{\pi}.
    }
}
//矩阵显示函数
void show martix(int *arr, int m, int n) {
   for (int i = 0; i < m; i++) {
       for (int j = 0; j < n; j++)
       \{cout << arr[i*n + j]<<" " ;//按此规则输出二维数组的各项
          // cout << "%5d" << arr[i*n + j];
       }
       cout << endl;
    }
   }
```
# 实验十四 GPU 并行计算

#### 一、实验目的

了解简单的 GPU 并行计算

### 二、实验环境

Visual Studio2017

Windows10

## 三、实验内容

- 1)了解 GPU 环境配置
- 2)查看电脑 CUDA 的配置
- 3)在 Visual Studio2017 写一个.cu 函数查看电脑的配置

#### 四、实验步骤(描述详细过程)

1) 配置 GPU 环境, 在 cmd 控制台中输入命令 nvcc -v 敲回车键如下图所示。

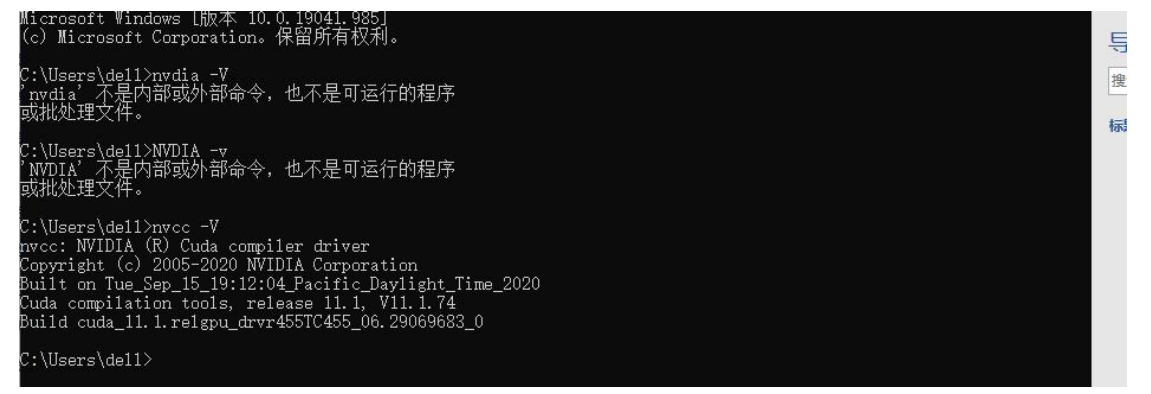

#### 图 14-1. GPU 并行 CUDA 版本

上图中会显示 cuda 版本,则代表电脑有此环境。

2)创建一个 win32 项目起一个名字为 VS. CU

3)然后打开工程属性,并勾选相应的 CUDA 版本,如下图所示。

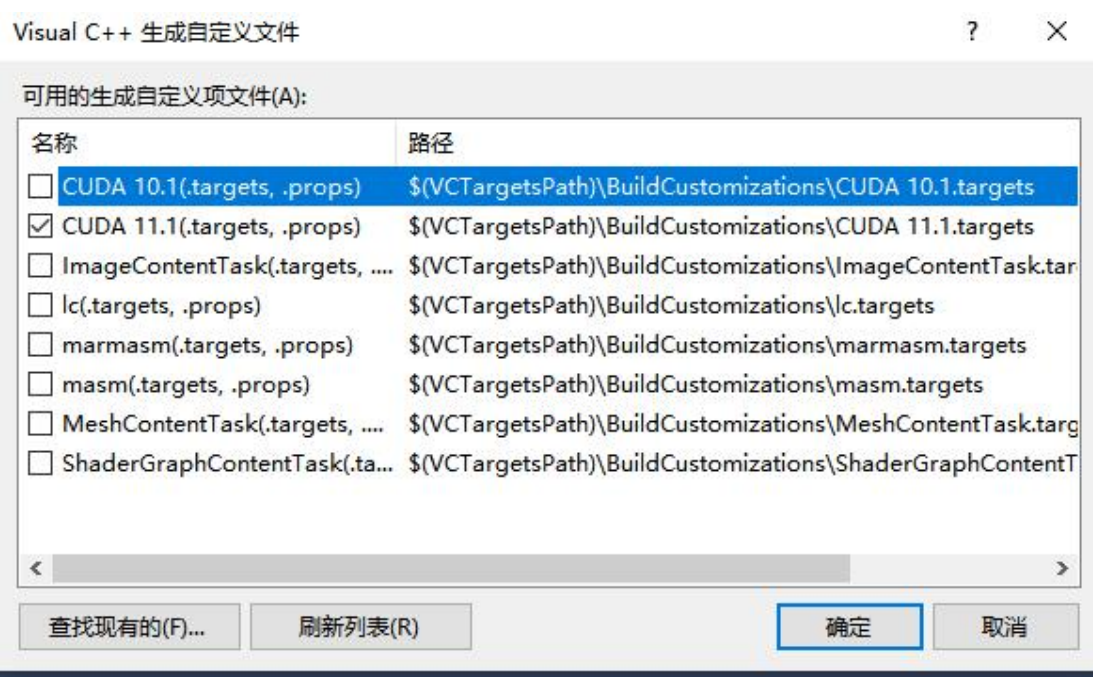

图 14-2. CUDA 与 VS 配置

4) 然后在.cu 文件中添加如下代码

#include <omp.h>

#include <stdio.h> // stdio functions are used since C++ streams aren't necessarily

#### thread safe

```
#include "cuda_runtime.h"
#include "device_launch_parameters.h"
#include<stdlib.h>
// a simple kernel that simply increments each array element by b
__global__ void kernelAddConstant(int *g_a, const int b)
\{int idx = blockIdx.x * blockDim.x + threadIdx.x;
    g a[idx] += b;
}
```

```
// a predicate that checks whether each array elemen is set to its index plus b
int correctResult(int *data, const int n, const int b)
```

```
\{for (int i = 0; i < n; i++)
       if (data[i] != i + b)return 0;
   return 1;
}
int main(int argc, char *argv[])
{
```

```
int num_gpus = 0; \frac{1}{2} // number of CUDA GPUs
/////////////////////////////////////////////////////////////////
// determine the number of CUDA capable GPUs
//
cudaGetDeviceCount(&num_gpus);
if (num_gpus < 1)
\{printf("no CUDA capable devices were detected\n");
    return 1;
}
/////////////////////////////////////////////////////////////////
// display CPU and GPU configuration
//
printf("number of host CPUs:\t%d\n", omp_get_num_procs());
printf("number of CUDA devices:\t%d\n", num_gpus);
for (int i = 0; i < num_gpus; i++)
\{cudaDeviceProp dprop;
    cudaGetDeviceProperties(&dprop, i);
    printf(" %d: %s\n", i, dprop.name);
}
printf("---------------------------\n");
/////////////////////////////////////////////////////////////////
// initialize data
    //
unsigned int n = num\_gpus * 8192;
unsigned int nbytes = n * sizeof(int);
int a = 0; // pointer to data on the CPU
int b = 3; // value by which the array is incremented
a = (int*)malloc(nbytes);
if (0 == a)\{printf("couldn't allocate CPU memory\n");
    return 1;
}
for (unsigned int i = 0; i < n; i++)a[i] = i;
```
#### ////////////////////////////////////////////////////////////////

// run as many CPU threads as there are CUDA devices

- // each CPU thread controls a different device, processing its
- // portion of the data. It's possible to use more CPU threads
- // than there are CUDA devices, in which case several CPU
- // threads will be allocating resources and launching kernels
- // on the same device. For example, try omp\_set\_num\_threads( $2*$ num\_gpus);
- // Recall that all variables declared inside an "omp parallel" scope are
- // local to each CPU thread
- //

omp\_set\_num\_threads(num\_gpus); // create as many CPU threads as there are CUDA

### //omp\_set\_num\_threads(2\*num\_gpus);// create twice as many CPU threads as there are CUDA devices

#pragma omp parallel

 $\{$ 

devices

unsigned int cpu thread id = omp\_get\_thread\_num(); unsigned int num cpu threads = omp\_get\_num\_threads();

// set and check the CUDA device for this CPU thread

```
int gpu id = -1;
```
cudaSetDevice(cpu\_thread\_id % num\_gpus); // "% num\_gpus" allows

### more CPU threads than GPU devices

cudaGetDevice(&gpu\_id);

printf("CPU thread %d (of %d) uses CUDA device %d\n", cpu thread id, num cpu threads, gpu id);

int \*d  $a = 0$ ; // pointer to memory on the device associated with this CPU thread int \*sub\_a = a + cpu\_thread\_id \* n / num\_cpu\_threads; // pointer to this CPU thread's portion of data unsigned int nbytes per kernel = nbytes / num cpu threads;

dim3 gpu threads(128);  $\frac{1}{28}$  threads per block  $\dim_3$  gpu blocks(n / (gpu threads.x \* num cpu threads));

cudaMalloc( $(void**)$ &d a, nbytes per kernel); cudaMemset(d a, 0, nbytes per kernel); cudaMemcpy(d a, sub a, nbytes per kernel, cudaMemcpyHostToDevice); kernelAddConstant << <gpu\_blocks, gpu\_threads  $>> (d_a, b);$ 

cudaMemcpy(sub\_a, d\_a, nbytes\_per\_kernel, cudaMemcpyDeviceToHost); cudaFree(d\_a);

} printf("---------------------------\n"); if (cudaSuccess != cudaGetLastError())

printf("%s\n", cudaGetErrorString(cudaGetLastError()));

```
////////////////////////////////////////////////////////////////
```
// check the result // if (correctResult(a, n, b)) printf("Test PASSED\n"); else

printf("Test FAILED\n");

 $free(a);$  // free CPU memory

cudaThreadExit();

return 0;

}

# 实验十五 GPU 并行计算 2

### 一、实验目的

学习结合.cpp 和.cu 文件一起使用

### 二、实验环境

Visual Studio2017、Windows10

### 三、实验内容

- 1)创建.cpp 文件
- 2)创建点.cu 文件
- 3)在.cpp 文件中调用.cu 文件

#### 四、实验步骤

1)首先创建一个 win32 控制台项目

2)然后在源文件中新建一个.cu 文件如下图所示,在 NVDIAD CUDA 中创建一个文件点

击确定。

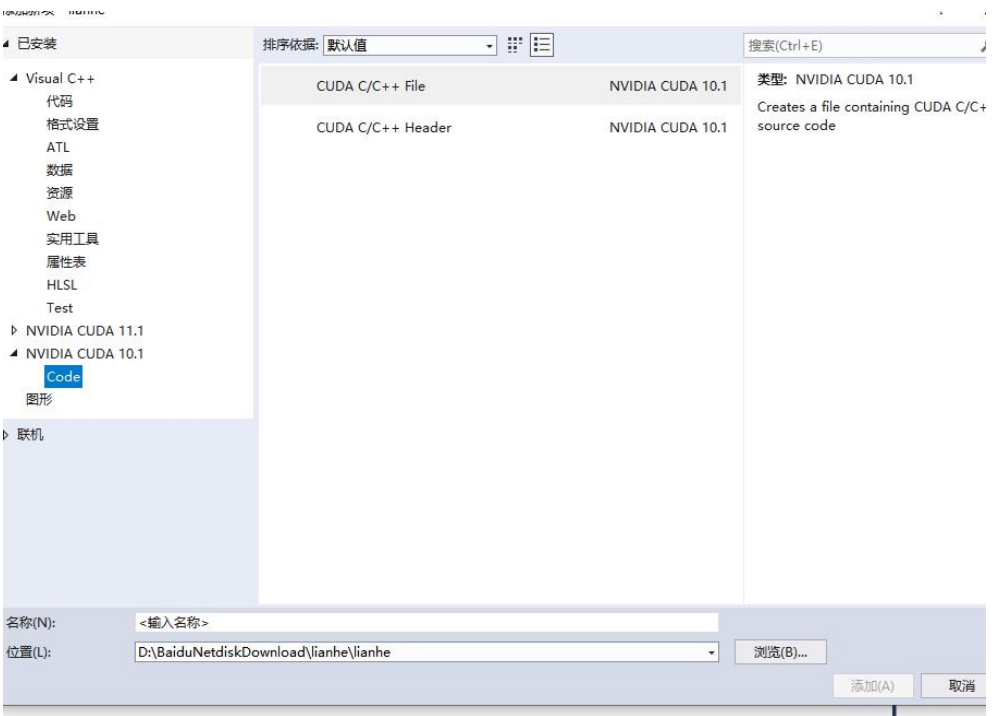

## 图 15-1. 创建 CUDA 文件

```
在.CPP 文件中创建如下代码:
#include <stdio.h>
#include "cuda_runtime.h"
#include "device_launch_parameters.h"
extern "C"<br>cudaError_t addWithCuda(int *c, const int *a, const int *b, unsigned int size);
int main()
\{const int arraySize = 5;
    const int a[arraySize] = \{1, 2, 3, 4, 5\};
    const int b[arraySize] = \{10, 20, 30, 40, 50\};
    int c[arraySize] = \{ 0 \};
    // Add vectors in parallel. cudaError_t cudaStatus = addWithCuda(c, a, b, arraySize);
    if (cudaStatus != cudaSuccess) {
         fprintf(stderr, "addWithCuda failed!");
         return 1;
    }
    printf("{1,2,3,4,5} + {10,20,30,40,50} = {%d,%d,%d,%d,%d}\n",
         c[0], c[1], c[2], c[3], c[4]);
    printf("cuda工程中调用cpp成功!\n");
    // cudaDeviceReset must be called before exiting in order for profiling and
    // tracing tools such as Nsight and Visual Profiler to show complete traces. cudaStatus = cudaDeviceReset();
    if (cudaStatus != cudaSuccess) {
         fprintf(stderr, "cudaDeviceReset failed!");
         return 1;
    }
    getchar(); //here we want the console to hold for a while
    return 0;
}
在.cu 文件中添加如下代码:
#include "cuda_runtime.h"
#include "device_launch_parameters.h"
#include <stdio.h>
 __global__ void addKernel(int *c, const int *a, const int *b)
\{int i = threadIdx.x;
    c[i] = a[i] + b[i];}
// Helper function for using CUDA to add vectors in parallel. extern "C"
```

```
cudaError_t addWithCuda(int *c, const int *a, const int *b, unsigned int size)
    \{int *dev a = 0;
        int *dev b = 0;
        int *dev c = 0;
        cudaError_t cudaStatus;
        // Choose which GPU to run on, change this on a multi-GPU system. cudaStatus = cudaSetDevice(0);if (cudaStatus != cudaSuccess) {
             fprintf(stderr, "cudaSetDevice failed! Do you have a CUDA-capable GPU
installed?");
             goto Error;
         }
        // Allocate GPU buffers for three vectors (two input, one output) . cudaStatus = cudaMalloc((void**)&dev c, size * sizeof(int));
        if (cudaStatus != cudaSuccess) {
             fprintf(stderr, "cudaMalloc failed!");
             goto Error;
         }
        cudaStatus = cudaMalloc((void**)&dev_a, size * sizeof(int));
        if (cudaStatus != cudaSuccess) {
             fprintf(stderr, "cudaMalloc failed!");
             goto Error;
         }
        cudaStatus = cudaMalloc((void**)&dev_b, size * sizeof(int));
        if (cudaStatus != cudaSuccess) {
             fprintf(stderr, "cudaMalloc failed!");
             goto Error;
         }
        // Copy input vectors from host memory to GPU buffers. cudaStatus = cudaMemcpy(dev_a, a, size * sizeof(int), cudaMemcpyHostToDevice);
        if (cudaStatus != cudaSuccess) {
             fprintf(stderr, "cudaMemcpy failed!");
             goto Error;
         }
        cudaStatus = cudaMemcpy(dev b, b, size * sizeof(int), cudaMemcpyHostToDevice);
        if (cudaStatus != cudaSuccess) {
             fprintf(stderr, "cudaMemcpy failed!");
             goto Error;
         }
```
```
// Launch a kernel on the GPU with one thread for each element. addKernel << <1, size >> > (dev c, dev a, dev b);
         // Check for any errors launching the kernel
         cudaStatus = cudaGetLastError();
         if (cudaStatus != cudaSuccess) {
             fprintf(stderr, "addKernel launch failed: %s\n", cudaGetErrorString(cudaStatus));
             goto Error;
         }
         // cudaDeviceSynchronize waits for the kernel to finish, and returns
         // any errors encountered during the launch. cudaStatus = cudaDeviceSynchronize();
         if (cudaStatus != cudaSuccess) {
             fprintf(stderr, "cudaDeviceSynchronize returned error code %d after launching
addKernel!\n", cudaStatus);
             goto Error;
         }
         // Copy output vector from GPU buffer to host memory. cudaStatus = cudaMemcpy(c, dev c, size * sizeof(int), cudaMemcpyDeviceToHost);
         if (cudaStatus != cudaSuccess) {
             fprintf(stderr, "cudaMemcpy failed!");
             goto Error;
         }
    Error:
         cudaFree(dev_c);
         cudaFree(dev_a);
         cudaFree(dev_b);
```
return cudaStatus;

}